## X ŪŦŃ Proyecto Final de Carrera

"Desarrollo de una herramienta para evaluar conocimientos de programación en alumnos de primer nivel de la carrera Ingeniería en Sistemas de Información"

Integrante: Francisco Bertone Director: Ingeniero Daniel Ambort Universidad: Universidad Tecnológica Nacional Facultad: Facultad Regional de Santa Fe Año: 2021

## Índice

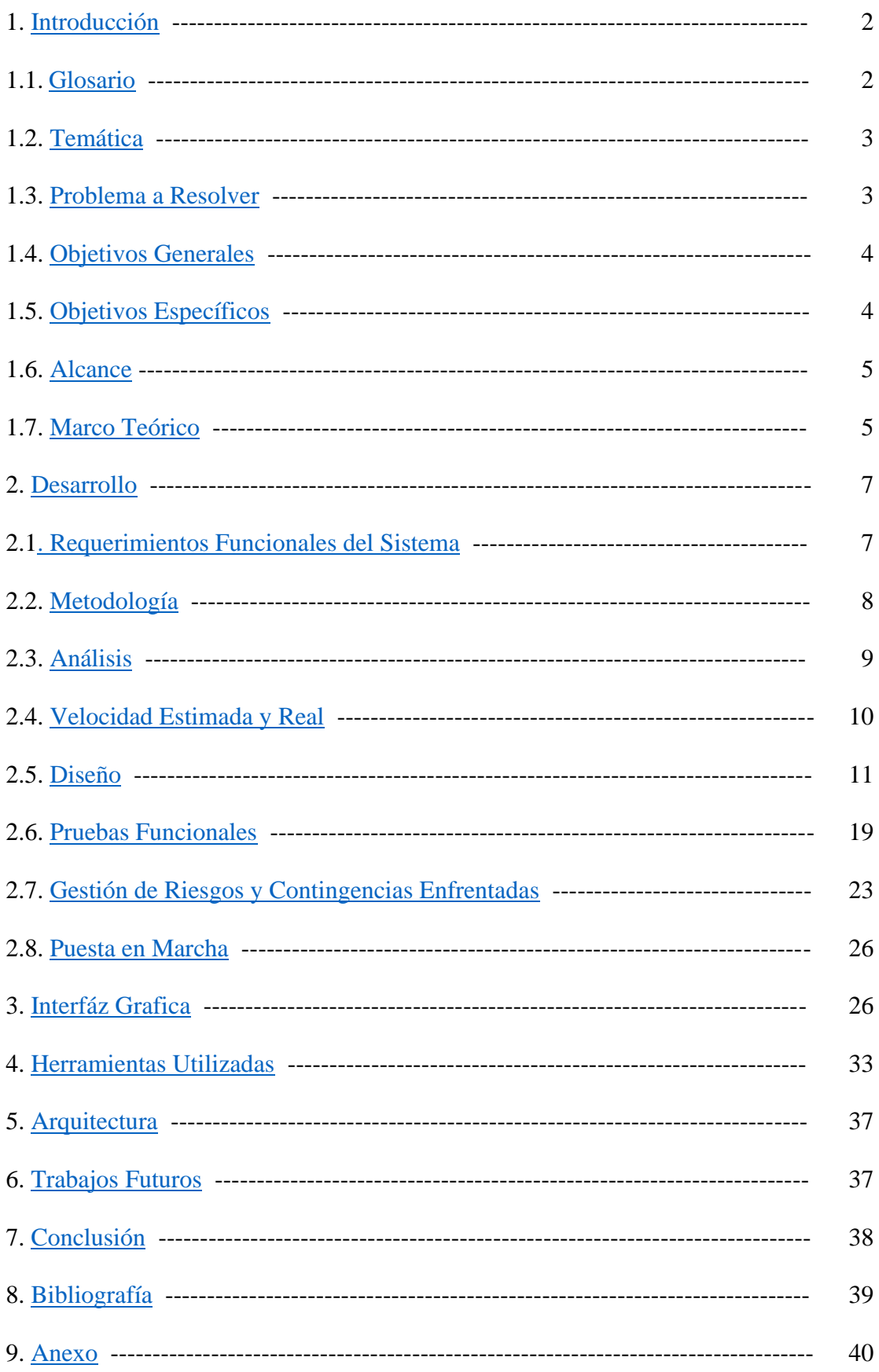

### <span id="page-2-0"></span>1. Introducción

En esta sección, se da una introducción formal del proyecto, se explica cómo surgió la necesidad del mismo y se definen cuestiones como el alcance y los objetivos, tanto generales como específicos, que se pretenden alcanzar.

## 1.1 Glosario

- **Algoritmo**: Un algoritmo es un conjunto ordenado y finito de operaciones que permite hallar la solución de un problema. En el caso de este sistema, es una forma de categorizar a los problemas. Los problemas que se encuentren dentro de esta categoría pueden ser resueltos con este algoritmo (o con variaciones del mismo). Por ejemplo, dentro de la categoría "Algoritmo Burbuja" podemos encontrar problemas que se puedan resolver con el método Burbuja o con variantes del mismo.
- **Alumno**: En el sistema, se le llama así a cualquier usuario que no sea administrador. Pueden ser alumnos de alguno de los cursos de programación o personas que quieran inscribirse a un concurso de programación
- **Back-End**: Es el desarrollo de la lógica del sistema, que procesa las entradas que vienen desde la interfaz de usuario.
- **Caso de uso**: Descripción de una acción o una actividad en el modelo de desarrollo clásico.
- **Concurso**: Hace referencia a cualquier competencia de programación, por ejemplo: Tecnomate
- **Curso**: Hace referencia a cualquier curso en el cual se dictan conocimientos relacionados a la programación, por ejemplo: Algoritmos y estructuras de datos, Paradigmas de Programación, Diseño e Implementación de estructuras de datos, etc.
- **Desarrollo clásico Incremental**: Un modelo de desarrollo basado en el modelo clásico, en el cual lo que se hace básicamente es realizar las etapas de Análisis-Diseño-Codificación-Prueba un N número de veces hasta que se obtiene el resultado deseado.
- **Diagrama de Clases**: Es un tipo de diagrama de estructura estática que describe la estructura de un sistema mostrando las clases del sistema, sus atributos, operaciones (o métodos), y las relaciones entre los objetos.
- **Diagrama de Entidad-Relación (DER)**: Representación de las entidades de una base de datos y sus atributos.
- **Entorno de desarrollo**: Un IDE (Entorno de Desarrollo Integrado Integrated Development Environment) es una aplicación informática que proporciona servicios integrales para facilitar al desarrollador o programador el desarrollo de software.
- **Front-End**: Es el desarrollo de la interfaz con la que interactúan los usuarios.
- **Problema**: Problema que debe ser resuelto mediante programación, en este sistema, consiste en un elemento dentro de la respectiva categoría de algoritmo que tiene un link a la web que hostea el problema en cuestión.
- **Profesor**: En el sistema, se le llama así a cualquier usuario administrador. Son profesores de cualquier cátedra de programación de la facultad.
- **Requerimiento Funcional**: Un requisito funcional en un documento de requerimientos describe una funcionalidad que debe cumplir el sistema.
- **Requerimiento No Funcional**: Un requisito no funcional o atributo de calidad es un requisito que sabe bien y especifica criterios que pueden usarse para juzgar la operación de un sistema en lugar de sus comportamientos específicos, se refieren a todos los requisitos que no describen información a guardar, ni funciones a realizar, sino características de funcionamiento.
- **Servidor web**: Un servidor web es un programa informático que procesa una aplicación del lado del servidor, realizando conexiones bidireccionales o unidireccionales y síncronas o asíncronas con el cliente y generando o cediendo una respuesta en cualquier lenguaje o aplicación del lado del cliente.
- **Tema**: Un tema del Curso/Concurso correspondiente. Por ejemplo, en el curso de primer año de Algoritmos y Estructuras de Datos, algunos de los temas podrían ser Arreglos, Caracteres o Bucles.

#### <span id="page-3-0"></span>1.2 Temática

Este proyecto final de carrera fue llevado a cabo con la finalidad de la creación de una herramienta que sirva para evaluar conocimientos de programación en alumnos de la carrera Ingeniería en Sistemas de Información.

#### <span id="page-3-1"></span>1.3 Problema a resolver

Cuando un alumno comienza a estudiar Ingeniería en Sistemas de Información en la facultad, en algunos casos ya lo hace con conocimientos básicos de programación, ya sea por haber tenido alguna materia específica en el nivel medio, o por haber aprendido por interés personal. Es frecuente que, en esos casos, los alumnos conozcan los primeros temas de Algoritmos y Estructuras de Datos (AEDD) en mayor o menor medida. Este también es el caso de alumnos que ya terminaron su primer año, y para las siguientes materias troncales de programación, ya poseen conocimientos parciales de los desarrollados en las mismas. También es posible que alumnos que no alcanzaron a regularizar alguna de las materias ya posean ciertos conocimientos antes de volver a cursarlas.

Las cátedras de AEDD, Paradigmas de Programación y demás materias del área tienen la necesidad de una herramienta con la cual se pueda medir el nivel de

conocimiento de cada alumno al inicio del cursado, para poder así planificar el desarrollo de la materia de manera acorde, con el objetivo de organizar actividades que sean significativas para alumnos que comienzan con nivel de conocimientos dispar.

Disponer de un perfil mejor definido de los alumnos puede ser de gran ayuda si tenemos en cuenta que, en primer año, las comisiones suelen ser numerosas (3 comisiones de 100 alumnos en 2020).

### <span id="page-4-0"></span>1.4 Objetivos Generales

El objetivo general es el desarrollo de un sistema web que permita resolver el problema presentado anteriormente, permitiendo a los profesores de las distintas cátedras evaluar los conocimientos de los alumnos en los temas de la currícula de las asignaturas del área de Programación de la carrera de Ingeniería en Sistemas de Información.

#### <span id="page-4-1"></span>1.5 Objetivos Específicos

Hoy en día existen aplicaciones, de escritorio y online, que evalúan conocimientos de programación e implementan correcciones automáticas de forma práctica mediante un test de caja negra sobre códigos fuente que los alumnos envían como solución a Problemas determinados, tales como las páginas de jueces online (por ej. URI Online Judge), pero con estas no se puede evaluar ni definir los temas con la precisión que se quisiera, con lo cual es necesario el desarrollo de una herramienta dedicada en la cual los profesores puedan participar activamente y definir Temas, Algoritmos asociados a estos temas y los Problemas asociados a los Algoritmos, para así tener una evaluación más profunda y consistente del nivel de los alumnos en temas de programación definidos.

Otro objetivo de esta herramienta es permitir que otros alumnos observen el progreso de sus compañeros en algunas actividades seleccionadas, para socializar el desempeño individual y grupal de las comisiones. Esta socialización favorece la competencia y la cooperación de los alumnos con respecto al aprendizaje.

Este objetivo plantea la necesidad de la asociación de las cuentas de usuario de los alumnos al desempeño de los mismos en sitios o competencias de programación (por ej. TecnoMate).

En cuanto a requerimientos específicos de desarrollo, se pretende:

- Una interfaz amigable tanto para profesores como para alumnos, que pueda utilizarse en diferentes dispositivos.
- Una herramienta con una lógica de funcionamiento bien definida e implementada.

● Una base de datos que soporte la información y que responda adecuadamente en su comunicación con la aplicación.

### <span id="page-5-0"></span>1.6 Alcance

Se espera que todos los profesores del área Programación y todos los alumnos de I.S.I de la UTN Santa Fe puedan utilizar el sitio web, así como aquellos que no pertenezcan a la facultad, pero quieran participar de una competición/concurso determinado de programación.

Los alumnos/usuarios podrán:

- Inscribirse en cursos/concursos
- Resolver Problemas dentro de los mismos.
- Formar equipos con otros usuarios en concursos a los que se hayan inscripto.

Los profesores podrán:

- Crear Cursos, y, dentro de los mismos, Temas, Algoritmos y Problemas.
- Aprobar o rechazar las soluciones enviadas por los alumnos.

Con respecto al alcance del proyecto en sí, las actividades a realizar serán:

- Todas las que conllevan un desarrollo clásico Iterativo (Recolección de requerimientos, Análisis, Diseño e Implementación).
- Testing de todas las funcionalidades del sistema.
- Reuniones y comunicación con el director de proyecto entre las iteraciones del desarrollo.
- Investigaciones varias para la puesta en marcha del proyecto, tales como la elección del lenguaje y el uso de este, motor de base de datos, programas de diagramado, metodología de desarrollo, etc.

### <span id="page-5-1"></span>1.7 Marco Teórico

Un Juez Online es un sistema que es desarrollado principalmente para poder testear las soluciones en concursos de programación, si bien hoy en día se utilizan en contextos externos a las competiciones como, por ejemplo, disponer de ejercicios de práctica para los alumnos de un curso de programación.

Lo que hace este sistema es compilar y ejecutar el código enviado y comparar su salida con datos preparados y luego mostrar el resultado. En algunos casos puede haber límites de tiempo, de uso de memoria e incluso de seguridad.

Si se encuentran errores, se considerará que el programa no es correcto y será rechazado.

Algunos ejemplos de jueces online son:

- URI Online Judge
- Sphere Online Judge
- Panda Online Judge

Debido al crecimiento del uso de estos jueces tanto en competencias como en los cursos de programación, nació la necesidad de un software como el que aquí se describe ya que todos estos jueces tienen distintos Problemas los cuales sólo pueden ser resueltos en su respectiva página/aplicación. De esta forma, un profesor puede darles a sus alumnos para que resuelvan, por ejemplo, dos Problemas hosteados en URI, uno en Sphere y otro en Panda, y poder efectivamente ver que los resolvieron a todos.

De la misma forma, si es necesario practicar para las competiciones, los usuarios pueden ver los Problemas que sus compañeros resolvieron en todos los jueces online, sin necesidad de tener que estar revisando las cuentas de los mismos en cada una de ellos.

En el caso de los cursos, los problemas subidos serán relacionados a la catedra, por ejemplo, dentro del curso AEDD 1er año, habrá un tema llamado "Arreglos", dentro los cuales habrá categorías de algoritmo como por ejemplo "Algoritmo burbuja", "Algoritmo selección", y dentro de estas subcategorías problemas que pueden ser resueltos por esos algoritmos.

Ahora bien, si bien el ejemplo de arriba es un caso común, discutiendo las bases con el Ingeniero Ambort se detectaron categorías que no siempre serán utilizadas de esta forma. Supongamos que, también dentro del curso AEDD de 1er año, existe el tema "Caracteres" o "Enteros". Quizás aquí no haya que usar una categoría de algoritmos, sino simplemente existirá una categoría de algoritmos también llamada "Caracteres" o "Enteros".

En el caso de los concursos, los problemas subidos serán aquellos que el profesor considere adecuados para que el alumno practique para esa competencia en particular. De esta forma, supongamos que tres alumnos forman un equipo para la edición 2021 del Tecnomate, al crearse cada uno una cuenta en el sistema y agregarse como amigos en ese concurso, podrán coordinar bien que problemas resolver, ver las fortalezas de cada uno, etc.

#### <span id="page-7-0"></span>2. Desarrollo

En esta sección se realiza una descripción del proceso de desarrollo del software, empezando por la definición de las funcionalidades básicas del sistema y terminando con las pruebas realizadas para comprobar el correcto funcionamiento del mismo.

#### <span id="page-7-1"></span>2.1 Requerimientos Funcionales del Sistema

-Registrar Profesor: Registrar un nuevo usuario del tipo profesor en la página, este tipo de usuario es el que podrá modificar el contenido de la página web dedicada a la evaluación del conocimiento de programación de los alumnos, agregar temas, Algoritmos, Problemas, etc.

-Registrar Alumno: Registrar un nuevo usuario del tipo alumno en la página web, este tipo de usuario es el principal objetivo en cuanto a seguimiento y evaluación. Podrá resolver Problemas de los temas disponibles y asociarse con compañeros para participar en un determinado Concurso.

-Autenticar Usuario: Que un Usuario, ya sea profesor o alumno, pueda iniciar sesión para poder utilizar el sistema.

-Añadir Curso: Añadir nuevo Curso en el que se registran los alumnos. Una vez que este sea subido, podrán registrarse los alumnos para poder resolver los Problemas dentro del mismo.

-Añadir Tema: Añadir nuevo Tema para el aprendizaje y evaluación de los alumnos dentro de un Curso o Concurso.

-Añadir Algoritmo: Añadir nuevo Algoritmo dentro de un tema.

-Añadir Problema: Añadir nuevo Problema dentro de un Algoritmo. Estos podrán ser resueltos por los alumnos en su proceso de aprendizaje.

-Eliminar Tema: Eliminar Tema para evaluar a los alumnos dentro de un curso o Concurso. Sólo se eliminará el Tema de tal forma que no más alumnos puedan acceder al mismo dentro del curso, los datos de los alumnos que resolvieron los Problemas del Tema seguirán existiendo.

-Eliminar Algoritmo: Eliminar Algoritmo dentro de un tema.

-Eliminar Problema: Eliminar Problema dentro de un Algoritmo.

-Enviar solución de Problema: Que un alumno envíe su solución a un Problema. El alumno envía una captura del juez online con el Problema resuelto, verificando que es efectivamente suya, debe verse su nombre de usuario del respectivo juez online, y, opcionalmente, el código mismo del Problema.

-Inscribirse a curso: Que un alumno se inscriba a un curso en el cual resolverá Problemas durante su aprendizaje.

-Inscribirse a concurso: Que un alumno se inscriba en un concurso de programación en el cual participará ya sea solo o junto con otros compañeros.

-Añadir a un compañero a un concurso en común: Que un alumno añada a un compañero de grupo para un concurso de programación. Se vincularán ambos usuarios con el mismo concurso y le aparecerán al usuario en su perfil los Problemas resueltos por sus compañeros.

-Aceptar Solución: Que un profesor pueda aceptar la solución de un Problema de un curso determinado enviada por uno de sus alumnos.

#### <span id="page-8-0"></span>2.2 Metodología

La metodología elegida está basada en el método clásico de desarrollo incremental, ya que, al ser un proyecto individual, muchos aspectos de las metodologías ágiles fueron descartados. Por ejemplo, los roles no se pudieron asignar a distintas personas ya que existía un único integrante en el equipo, la programación en parejas es algo que tampoco se pudo hacer por el mismo motivo.

A pesar de esto, sí se utilizaron algunos aspectos de metodologías ágiles, como, por ejemplo, las reuniones con el cliente para mostrar los avances, la flexibilidad con respecto a la documentación, etc.

Las etapas fueron:

- Recolección de requerimientos: En esta etapa, se llevaron a cabo reuniones con el director del proyecto para discutir cuáles eran las funcionalidades que debía tener el sistema, hablando claramente con él y tomando notas de todas sus indicaciones. Luego estas conversaciones se desglosaron y convirtieron en requisitos para el sistema.
- Análisis: Luego de obtener los requisitos en la primera etapa, estos se dividieron en funcionales y no funcionales. Los funcionales fueron refinados en casos de uso.
- Diseño: Se obtuvo el diseño general del sistema en esa iteración, el Diagrama de Entidad de Relaciones para la base de datos y el Diagrama de Clases del sistema. No se realizaron diagramas de secuencia para tener un poco más de flexibilidad con respecto a la documentación.
- Implementación: Aquí se realizó la codificación del sistema propiamente dicha, se escribió el código PHP/HTML/CSS y se realizaron las tablas MySQL necesarias.

El plan consistió básicamente en definir ciertas funcionalidades para una iteración luego de hacer la recolección de requerimientos, análisis y diseño general. Se implementaron algunas funcionalidades y, luego de mostrar el progreso de desarrollo, se realizó una reunión con el cliente en la cual se refinaron adecuadamente los requisitos, lo que implicó la modificación o la adición de algunos aspectos al diseño inicial. Luego se desarrollaron las funcionalidades de esta segunda iteración y así sucesivamente hasta llegar al final.

Si bien este fue el plan inicial, sólo se requirió una etapa de refinamiento de requerimientos, y, aun así, sólo se agregaron pocos más, con lo cual no hubo tanta predominancia del desarrollo incremental.

Este tipo de metodología fue adecuada, ya que al ser este un trabajo unipersonal, se puede llegar a pensar que utilizar una metodología ágil no hubiese tenido sentido, y los métodos clásicos tienen una estructura que es un poco más fácil de seguir. Sin embargo, realizar una implementación puramente clásica tampoco hubiese sido prudente, ya que no se contaba con un equipo de desarrollo para poder reaccionar a los cambios de manera lo suficientemente rápida, siendo que ya de por si los métodos clásicos no se adaptan muy bien a los cambios en los requerimientos. Para esto resultó útil tomar partes de ambas metodologías. Las reuniones con el director del proyecto permitieron adaptarse rápidamente si algo no estaba realizándose de la forma esperada.

## <span id="page-9-0"></span>2.3 Análisis

En esta etapa se obtuvieron las especificaciones de Casos de Uso. Ver anexo.

#### <span id="page-10-0"></span>2.4 Velocidad estimada y real

En esta sección veremos cómo fue realmente el desarrollo con respecto a las proyecciones hechas en el plan de proyecto.

Cabe aclarar que nunca hubo una tercera revisión, el proyecto se consideró finalizado luego de la 2da.

Estimaciones realizadas en el plan de proyecto:

- Entrega primera iteración: abril de 2020.
- Entrega segunda iteración: mayo de 2020.
- Entrega tercera iteración: julio de 2020.

Fechas reales:

- Entrega primera iteración: 18 de agosto de 2020.
- Entrega segunda iteración: 2 de septiembre de 2020.

Como puede apreciarse, el proyecto arrancó bastante más tarde de lo estimado, a mitades del mes de julio, por lo que todas las fechas fueron desplazadas.

Por ello la primera iteración, en la cual se debió arrancar desde el principio, fue terminada el 18 de agosto. La segunda iteración fue solo dos semanas después, ya que los cambios sugeridos fueron mínimos, simplemente se agregó la opción para los profesores de calificar las entregas y la opción de agregar el código.

El plan se contempló que las actividades de investigación serían completadas en el mes de marzo, esto no fue del todo así ya que recién el mes de mayo pude completar el aprendizaje de los lenguajes necesarios (PHP / HTML5 / CSS / MYSQL) para el desarrollo del proyecto.

Adicionalmente, si bien el trabajo iba a ser de cuatro horas diarias, esto era más que nada una estimación, ya que, si bien aproximadamente se cumplió la cantidad de horas, muchos días se hacían horas de más, hasta llegar incluso a las 8 horas, y otros días de menos atento a que trataba de que no queden tareas por la mitad.

En cuanto a la duración de la implementación de los casos de uso en sí, en la siguiente tabla se puede ver el tiempo estimado y el tiempo real que tomó cada Caso de Uso para estar en funcionamiento.

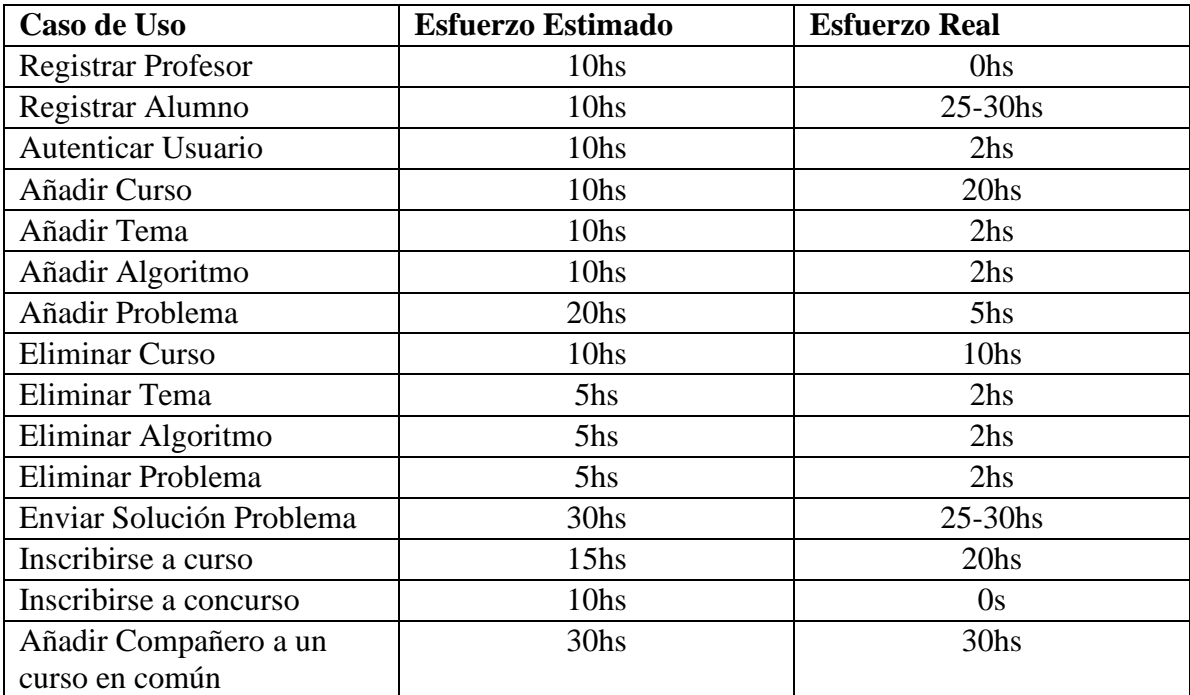

En la mayoría de los casos, salvo excepciones, se sobreestimó la complejidad de algunas tareas, sobre todo las altas y las bajas. Los registros de profesor se decidieron hacer por fuera del sistema por lo cual el Caso de Uso no se realizó, y como la inscripción a un concurso es la misma que a un curso, tampoco se utilizaron horas para dicho caso.

Cabe aclarar, también, que las horas de esfuerzo real de la tabla solo hacen referencia al tiempo de desarrollo, sin considerar otras actividades como, por ejemplo, el testing unitario.

### <span id="page-11-0"></span>2.5 Diseño

Los diagramas que se utilizaron para la implementación del sistema propiamente dicho.

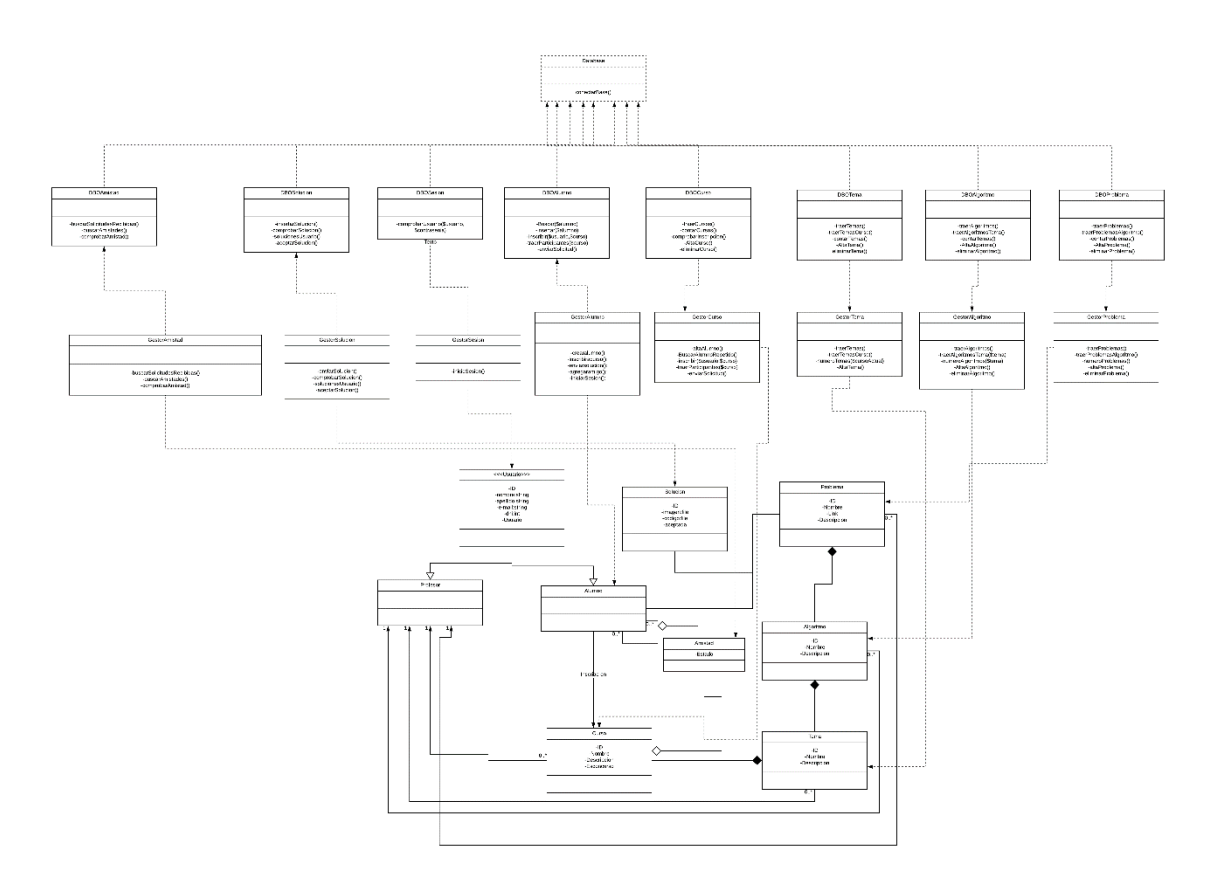

*Diagrama de clases (Parte 1)*

Haciendo énfasis en distintas partes de este diagrama para mejor claridad:

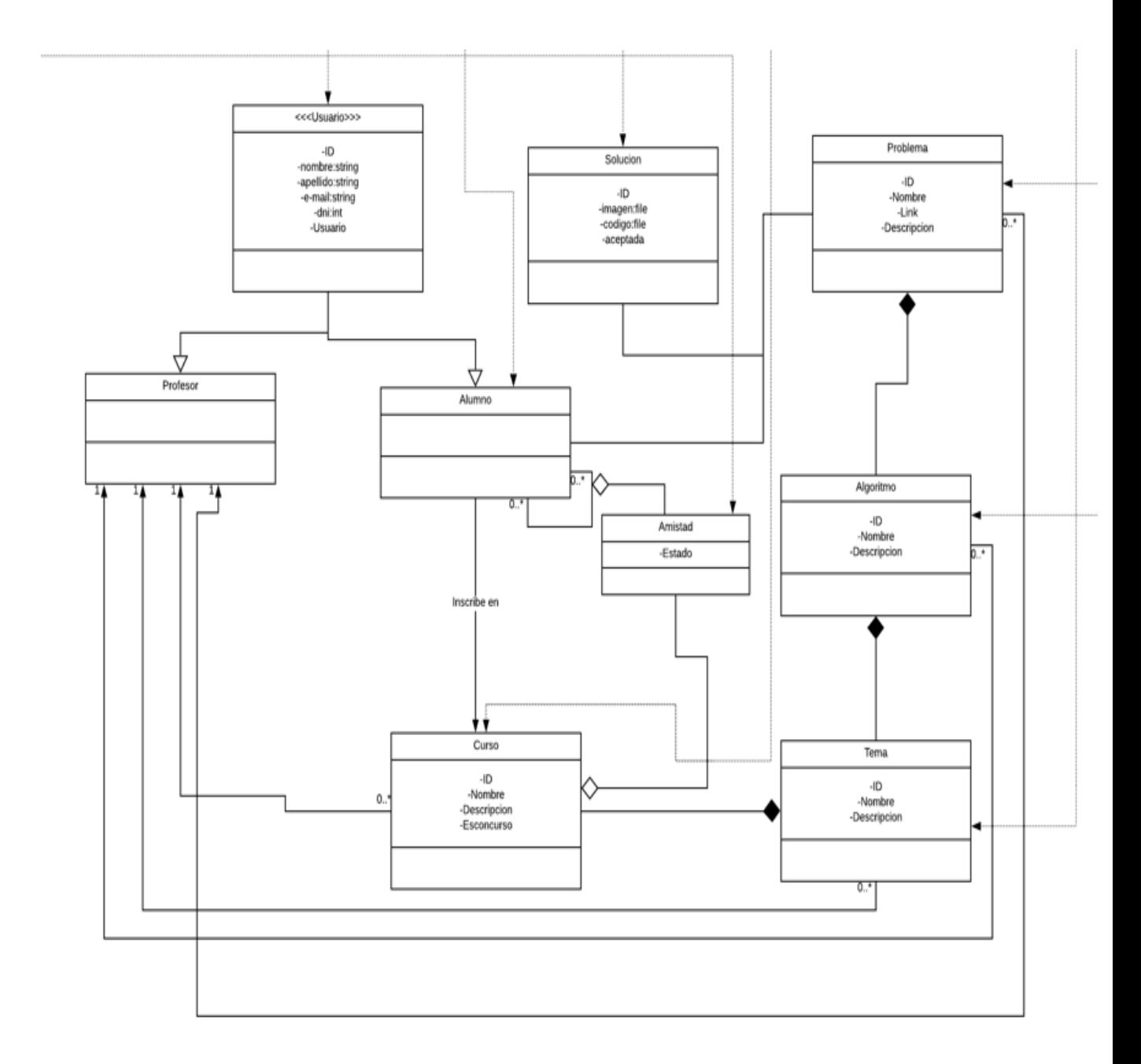

*Diagrama de clases parte 1 (A)*

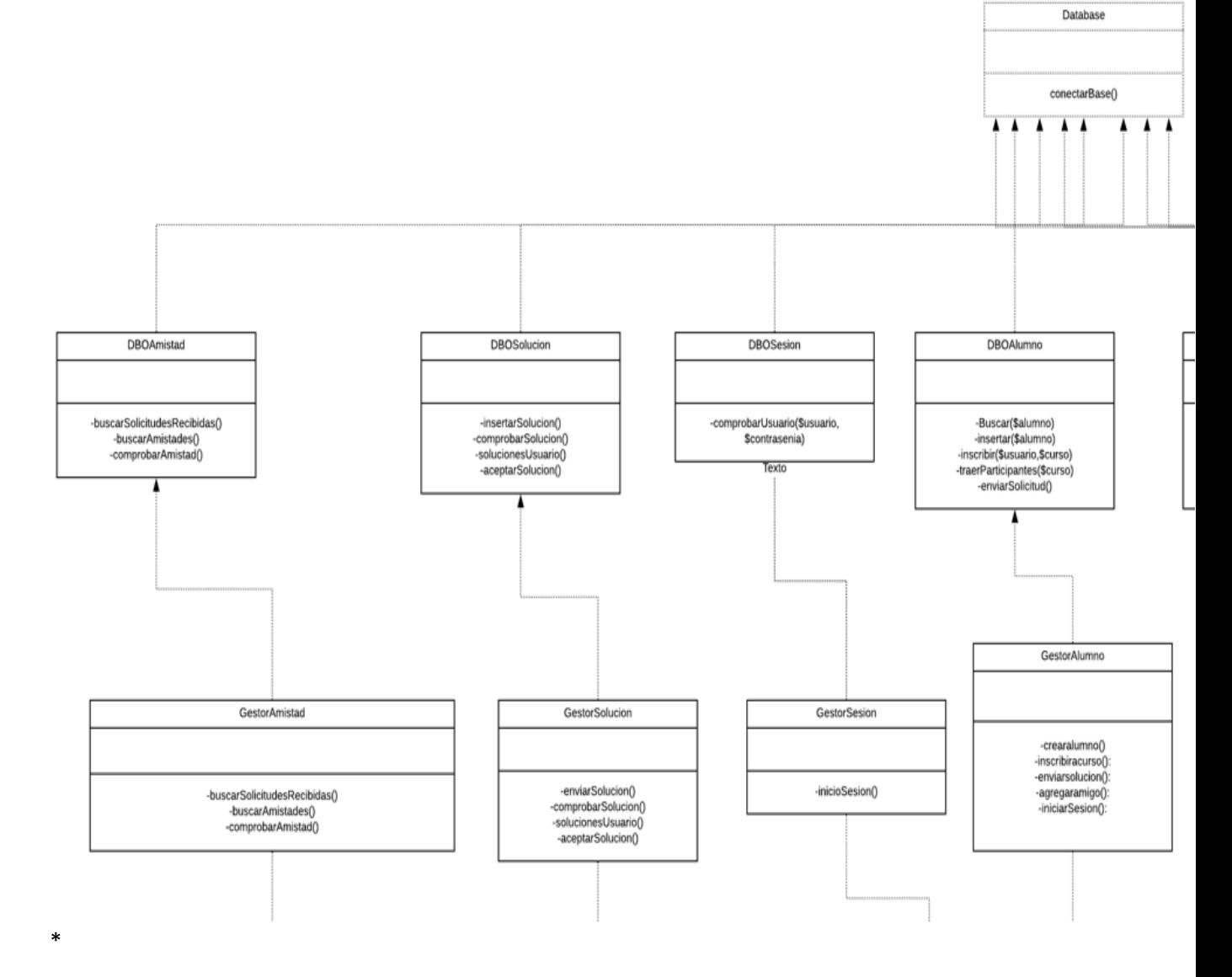

*Diagrama de clases Parte 1 (B)*

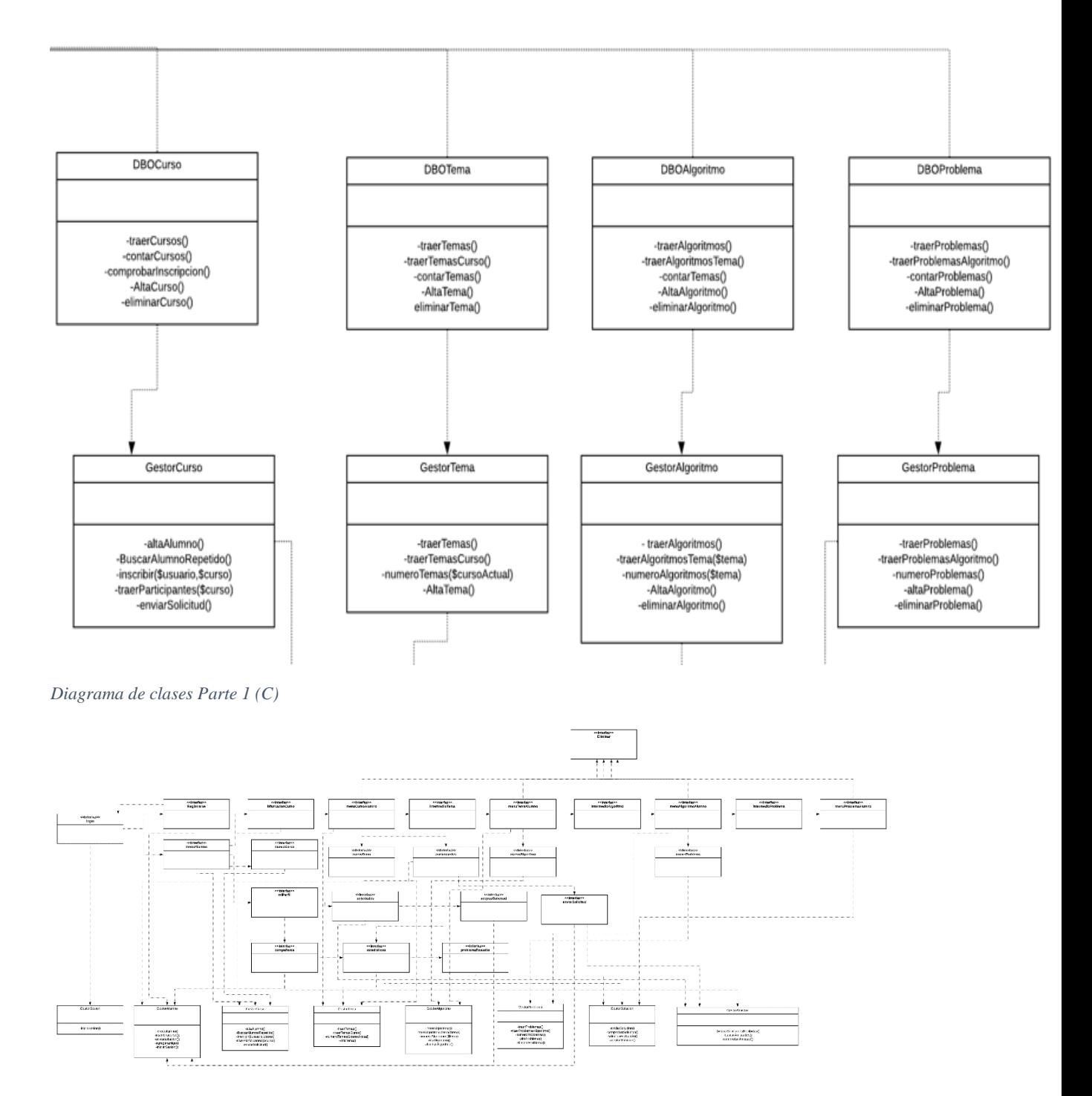

*Diagrama de Clases (Parte 2)*

#### Nuevamente, se hace énfasis en diferentes partes del diagrama para mejor claridad:

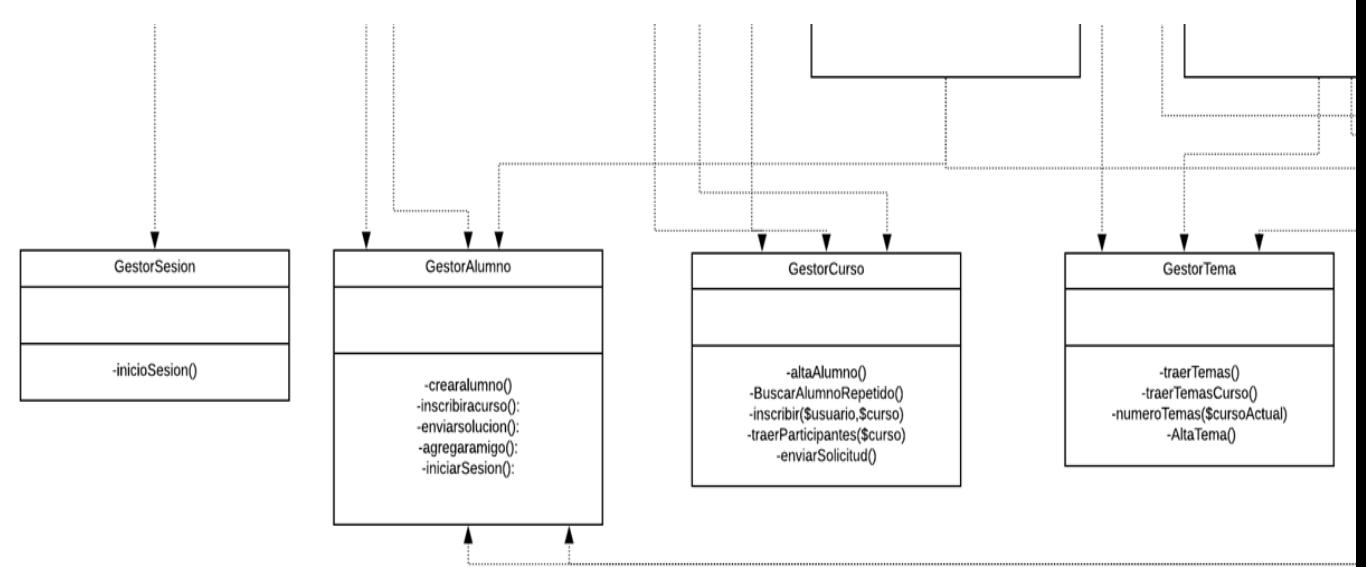

*Diagrama de clases Parte 2 (A)*

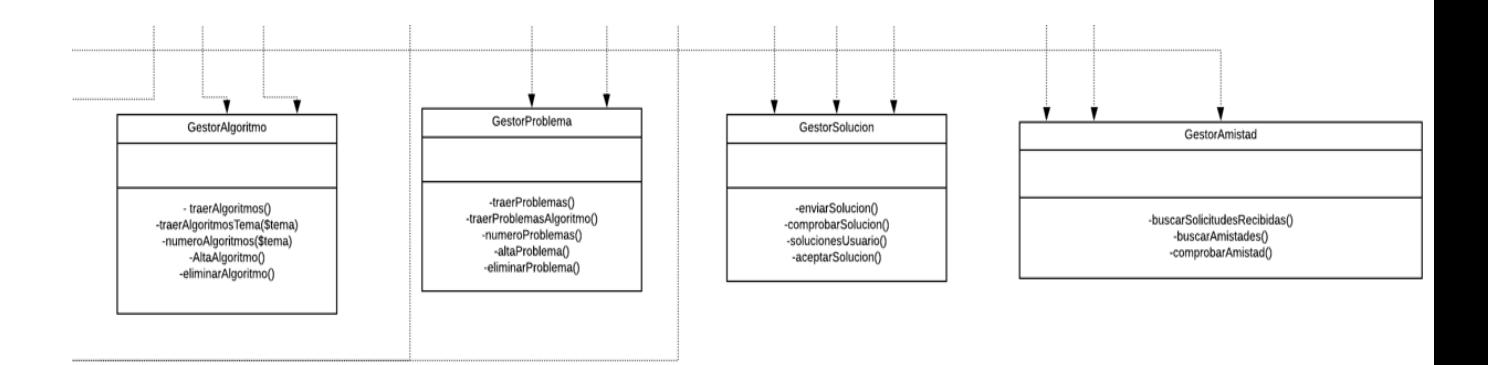

*Diagrama de clases Parte 2 (B)*

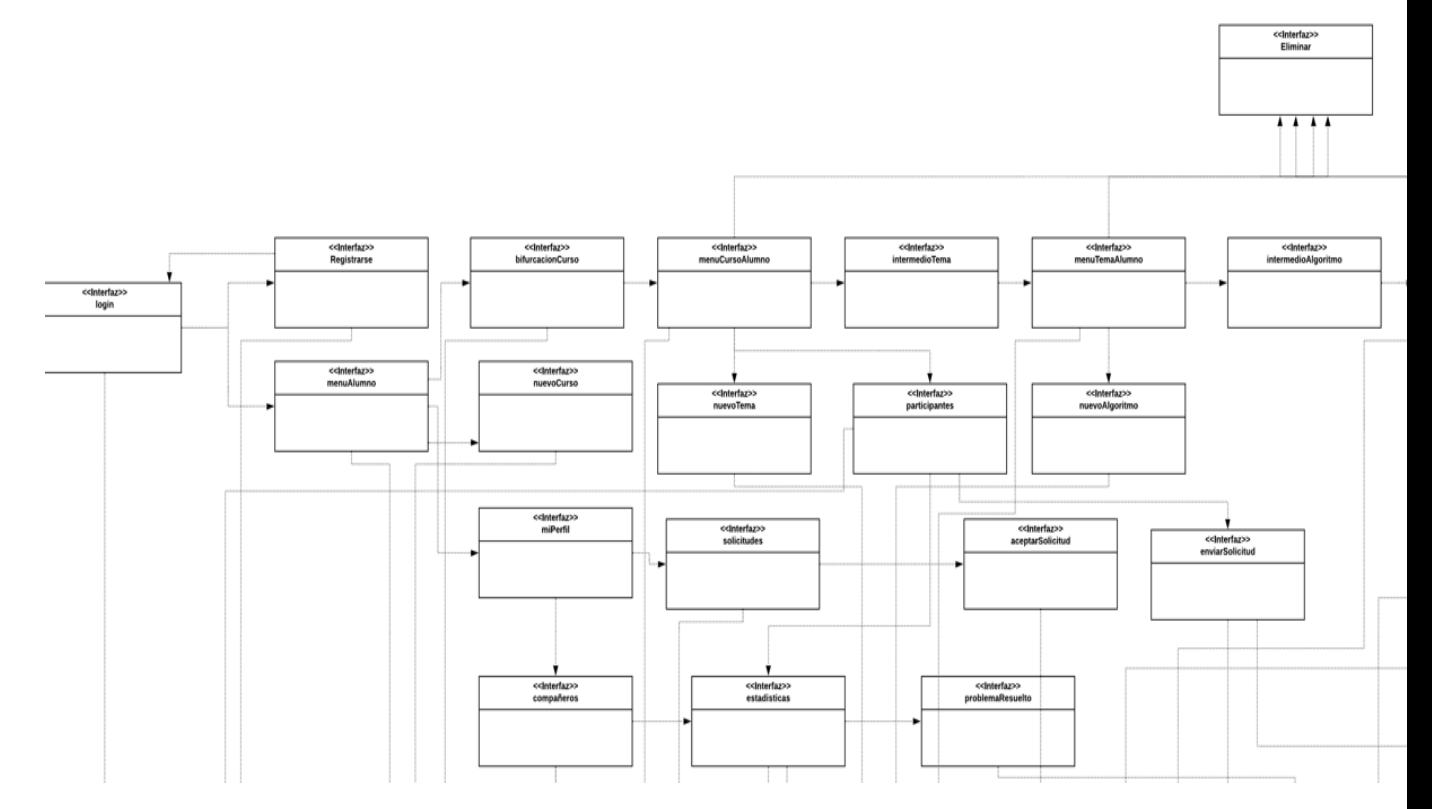

*Diagrama de clases Parte 2 (C)*

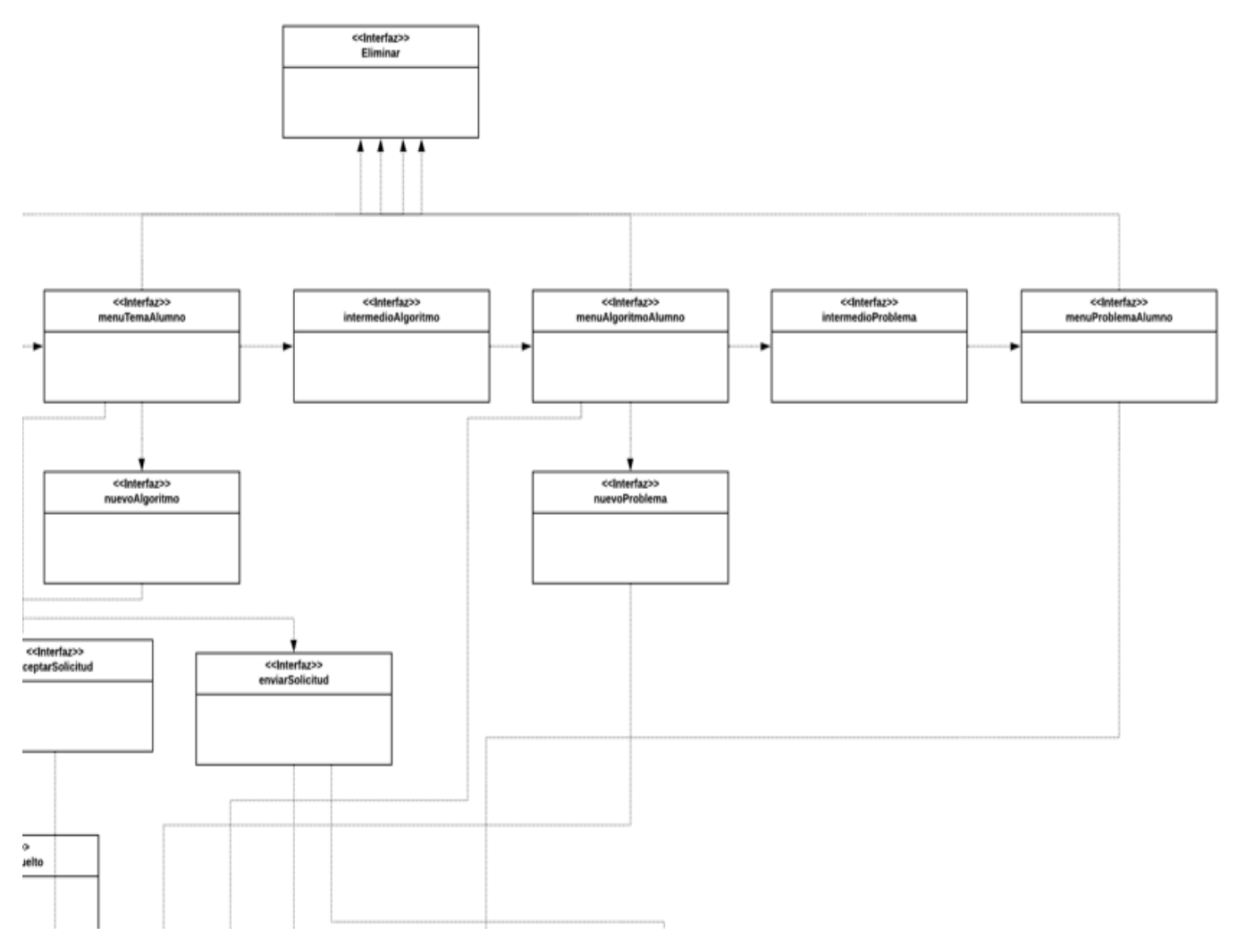

*Diagrama de Clases Parte 2 (D)*

Como puede verse en las imágenes, lo que se hizo fue crear cada uno de los objetos del sistema (Figura 1A). Luego, se los unió en base a sus relaciones, un curso está compuesto por varios Temas, un Tema por varios Algoritmos, etc. Posteriormente, a cada objeto relevante se le asignó un gestor propio para todas las operaciones lógicas relacionadas a ese objeto (Figuras 1B y 1C). A su vez, a este gestor se le asignó un Gestor de base de datos para todos los accesos a la base de datos relacionados con ese objeto. Todos estos últimos gestores se comunican con el objeto "Database" para poder conectarse con la base de datos.

En la segunda parte del diagrama de clases, se muestra como todos los Gestores se comunican con las distintas interfaces, así como estas se comunican entre ellas (Figuras 2A, 2B, 2C y 2D).

El siguiente es el diagrama de entidad-relaciones (DER) utilizado para modelar la base de datos mysql.

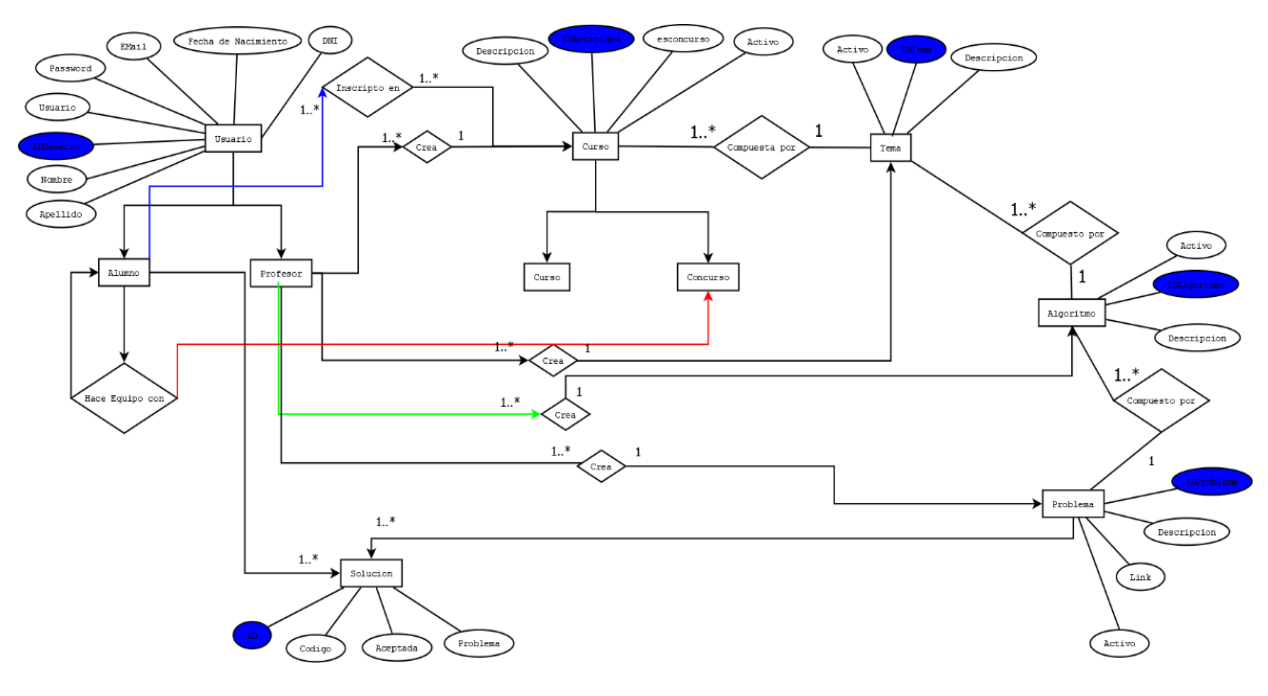

*3 Diagrama Entidad-Relación*

Para pasar de este DER a las tablas de las bases de datos se utilizaron las siguientes reglas:

- Para las reglas 1 a 1, en la tabla de alguno de los dos objetos se incluía la clave primaria de uno de los objetos como clave foránea en la tabla del otro.
- Para las reglas 1 a N, en la tabla de N se incluía la clave primaria del primer objeto como clave foránea.
- Para las reglas N a N, se crea otra tabla que consiste en ambas claves primarias de ambos objetos insertados como clave foránea. La combinación de estas dos claves foráneas era la clave primaria de la tabla. Si había algún atributo en esta relación, este era incluido en la tabla como una columna más.

### <span id="page-19-0"></span>2.6 Pruebas funcionales

A medida que se implementaba cada módulo, se realizaron pruebas del mismo. Por ejemplo, al implementar el Caso de Uso "registro de usuario", se realizaron inmediatamente pruebas del mismo para ver si efectivamente registraba los usuarios, para ver si validaba los campos correctamente, etc. Finalmente, cuando el sistema estuvo terminado, se realizaron pruebas de todo el sistema.

A continuación, se muestra una tabla de las pruebas que se realizaron en esta instancia:

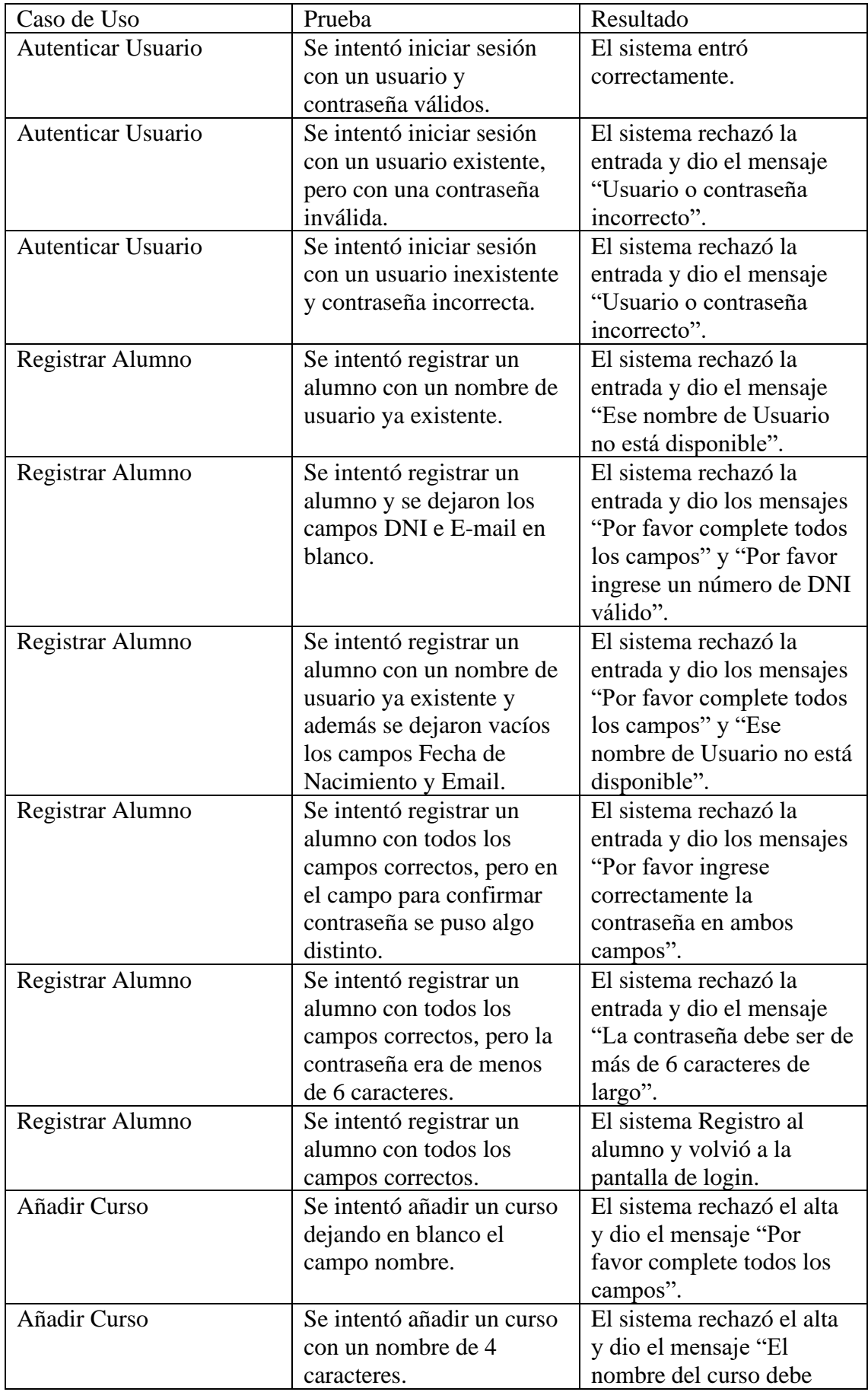

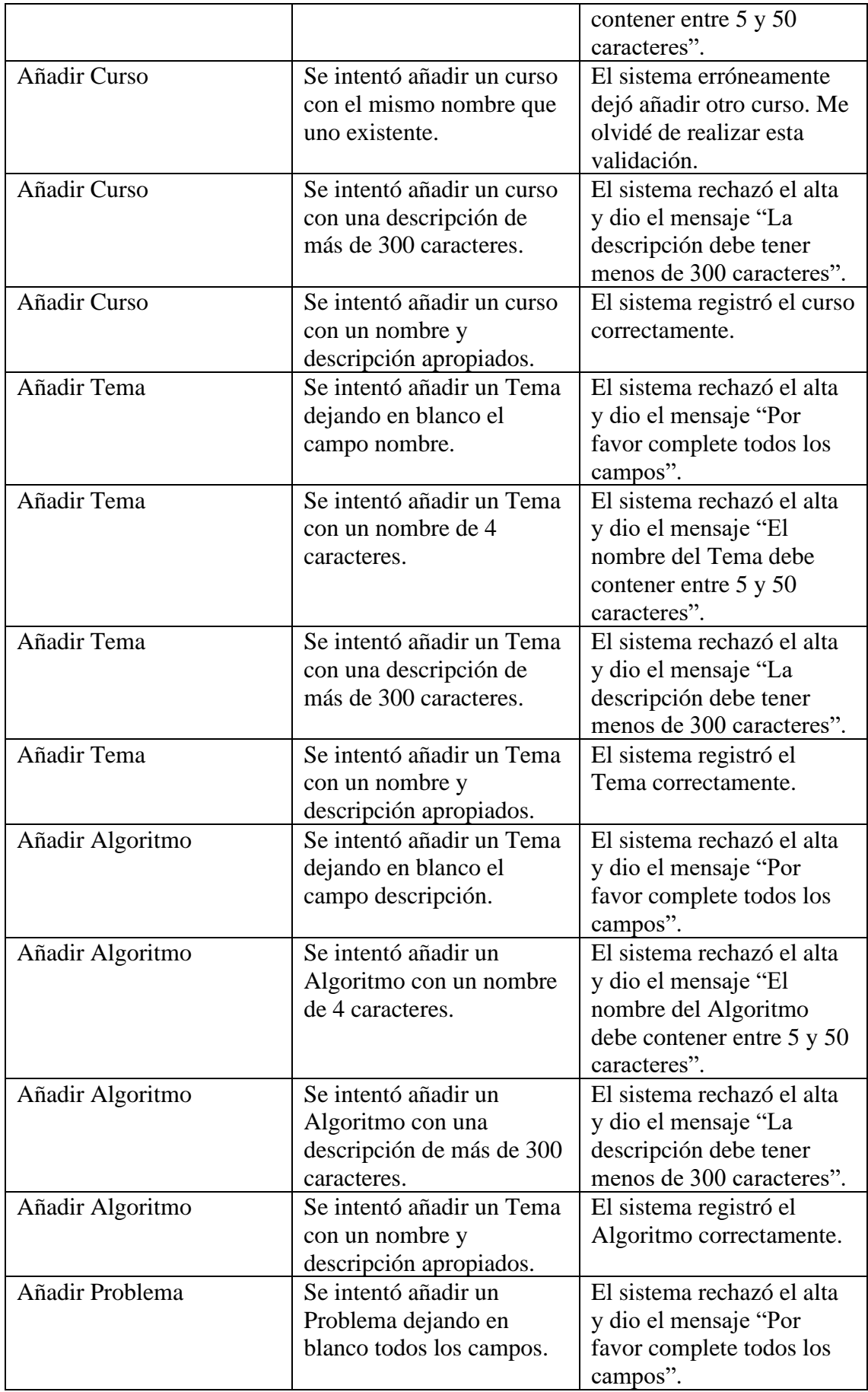

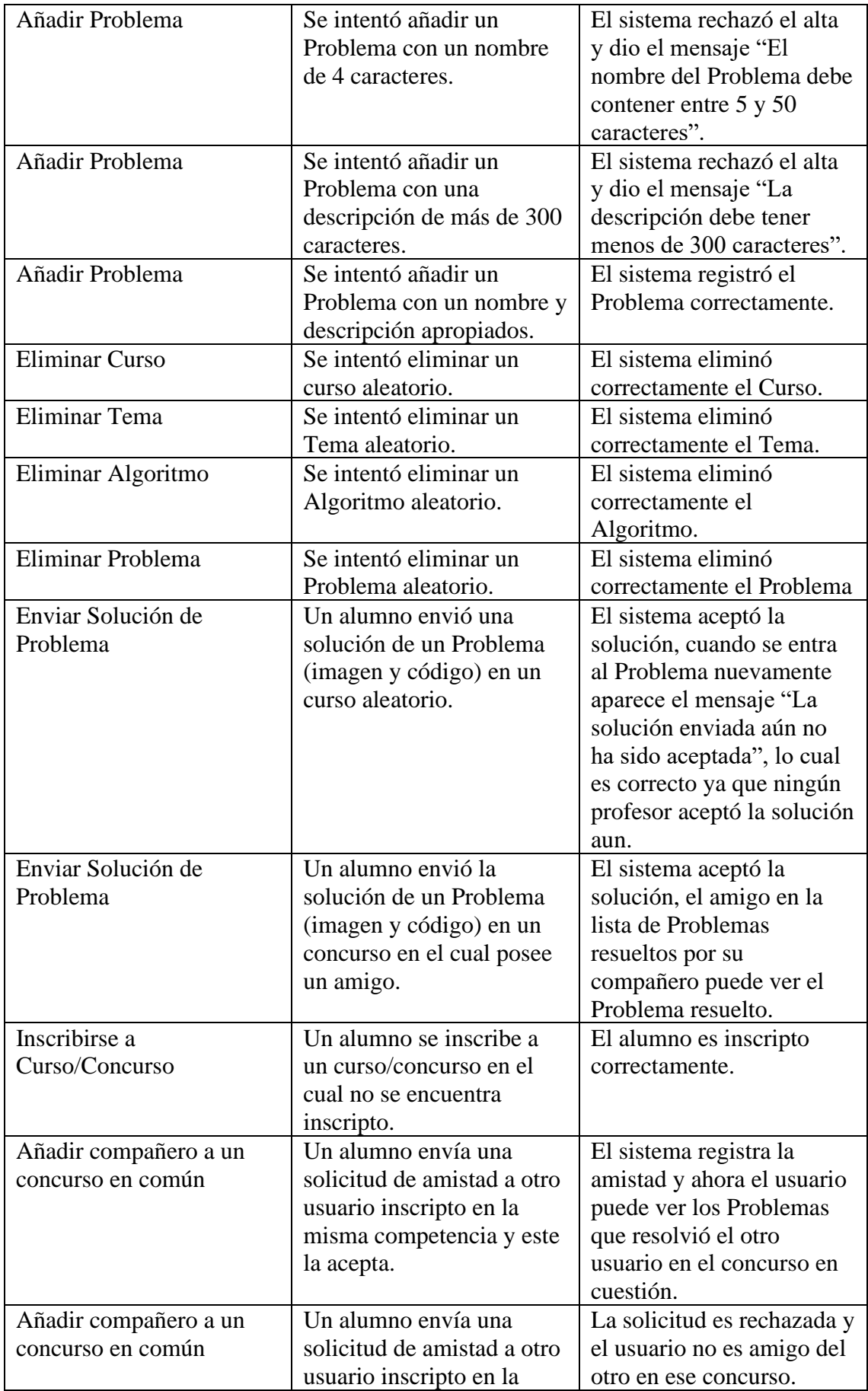

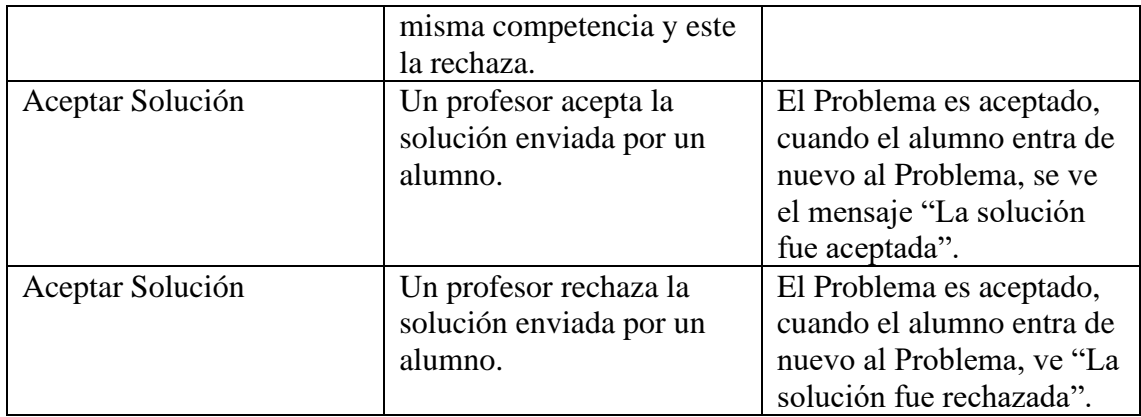

Como se puede ver acá, luego de las pruebas finales se detectó que faltaba una validación en el alta de los cursos.

## <span id="page-23-0"></span>2.7 Gestión de Riesgos y Contingencias Enfrentadas

Ya descritas en el plan de proyecto, estas fueron las posibles contingencias que podían surgir.

En la tabla que se expone a continuación se describen los riesgos identificados, la probabilidad de ocurrencia y el impacto que podrían tener sobre el proyecto.

Tendremos dos variables, la probabilidad de ocurrencia (P) y el impacto (I), P irá de 0 a 1 e I irá de 1 a 4, representando:

1: Ínfima

2: Baja

3: Media

4: Alta

La exposición al riesgo (ER) es calculada por la fórmula  $ER = P * I$ , lo cual permite ver cuáles son los riesgos más importantes y en cual enfocarse. Así, los riesgos con valor de exposición menor a 1 no se tendrán en cuenta, y de aquellos que se tengan en cuenta, se priorizaron los que tengan mayor puntaje.

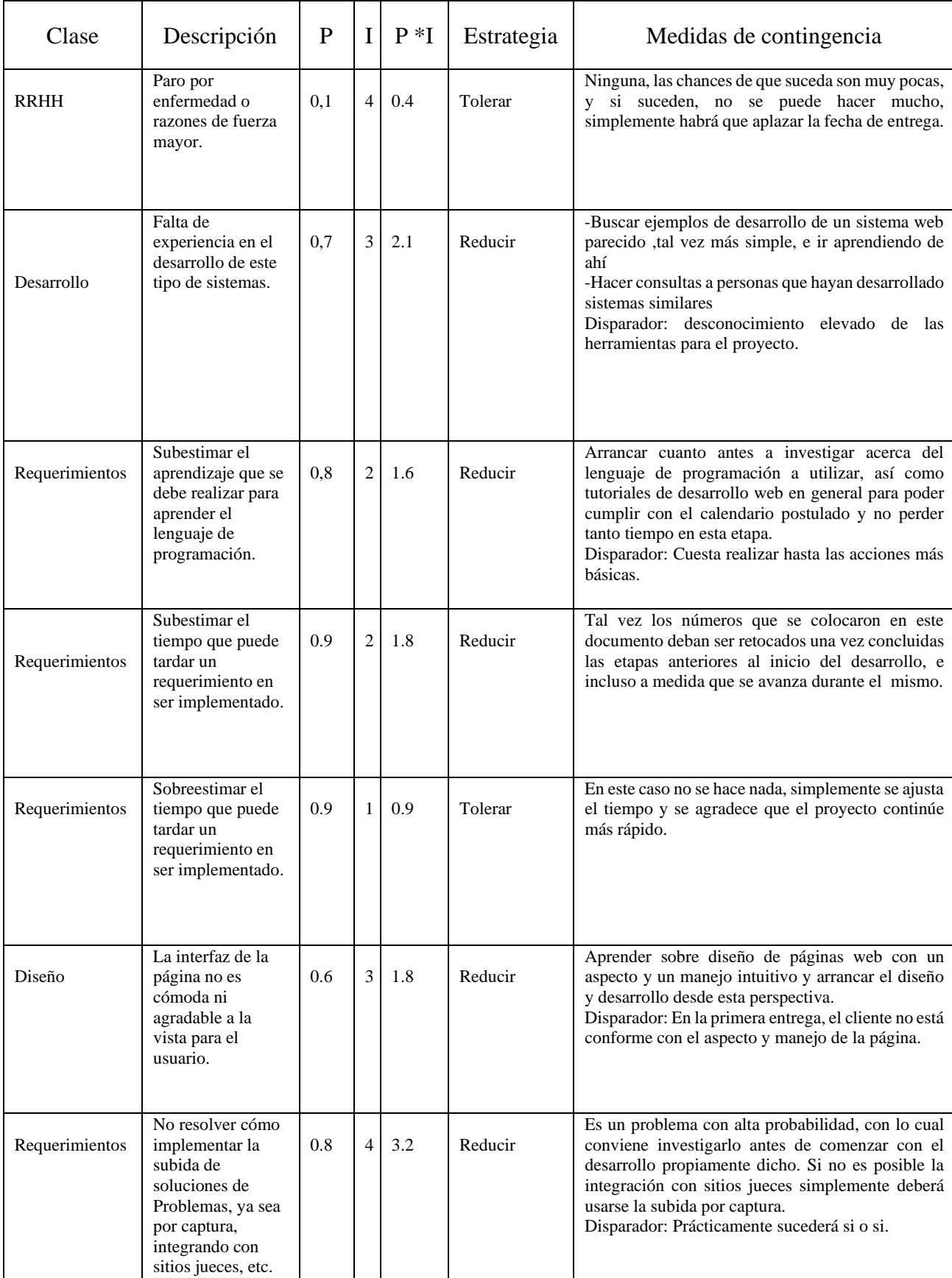

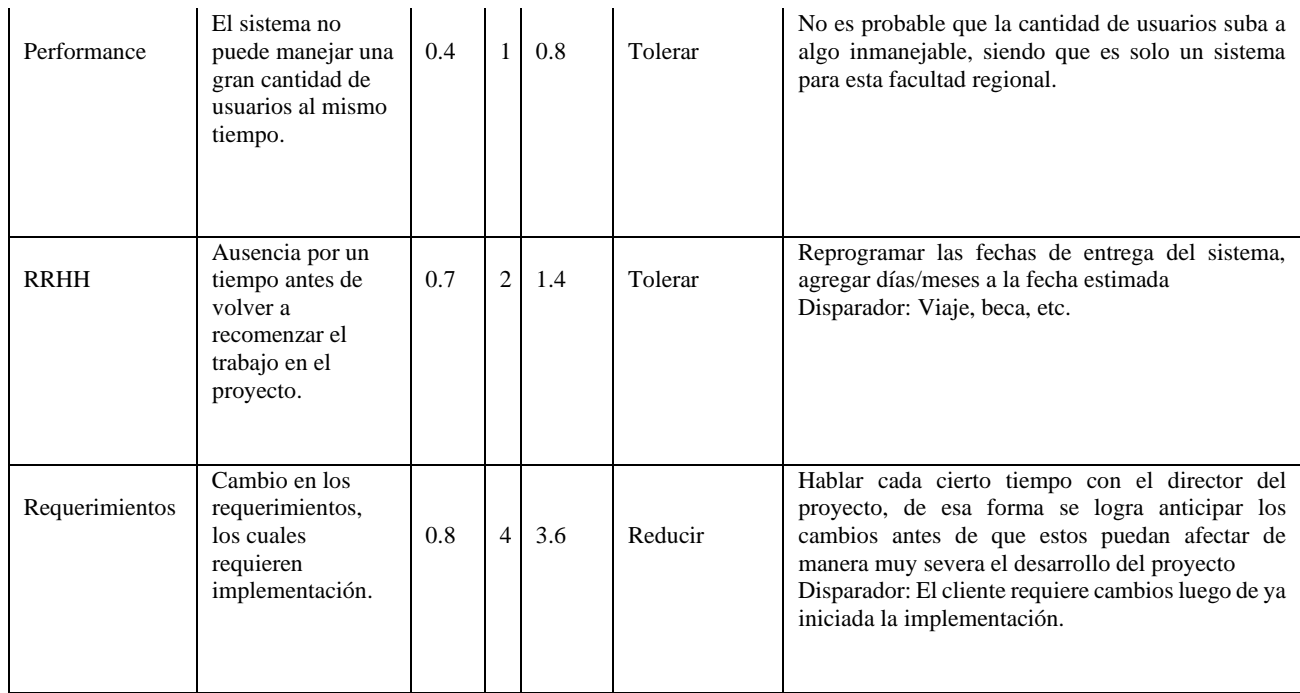

Una vez terminado el proyecto, las contingencias que debieron enfrentarse fueron:

● Falta de experiencia en el desarrollo de este tipo de sistemas y subestimar el aprendizaje que se debe realizar para aprender el lenguaje de programación.

Estas eran, prácticamente, las dos principales contingencias a enfrentar. La falta de experiencia en desarrollo web generó la necesidad de aprender de cero los lenguajes(PHP/HTML5/CSS) así como la dinámica del desarrollo web en sí. Sin embargo, gracias a cursos online, así como ejemplos de desarrollo web que iban desde lo más básico a cosas más complicadas, se encontró la solución a este problema. Esta subestimación del tiempo para adquirir los conocimientos hizo que se atrase unos meses el desarrollo.

● Sobreestimar el tiempo que puede tardar un requerimiento en ser implementado.

Este se explica bastante viendo la tabla de tiempos estimados vs tiempos reales. En muchos requisitos el tiempo de implementación fue sobreestimado.

● No saber cómo implementar la subida de soluciones de Problemas.

Si bien esto sucedió, la solución sugerida por el director del proyecto fue que los usuarios suban la captura y que, opcionalmente, puedan subir el código del Problema.

#### <span id="page-26-0"></span>2.8 Puesta en marcha

Una vez que estuvo todo terminado, lo único que faltaba hacer era subir los archivos del sistema al dominio [www.tecnomate.xyz/proyecto,](http://www.tecnomate.xyz/proyecto) el cual fue provisto por la facultad, a través de cPanel, así como hacer una copia de la base de datos para copiarla en el servidor provisto por la facultad. Esta parte fue sin mucho incidente ya que no hubo que salir a buscar un servidor y un dominio.

#### <span id="page-26-1"></span>3. Interfaz Grafica

A continuación, se ven capturas de pantalla del sistema en Google Chrome, tomadas desde una notebook con Windows 10.

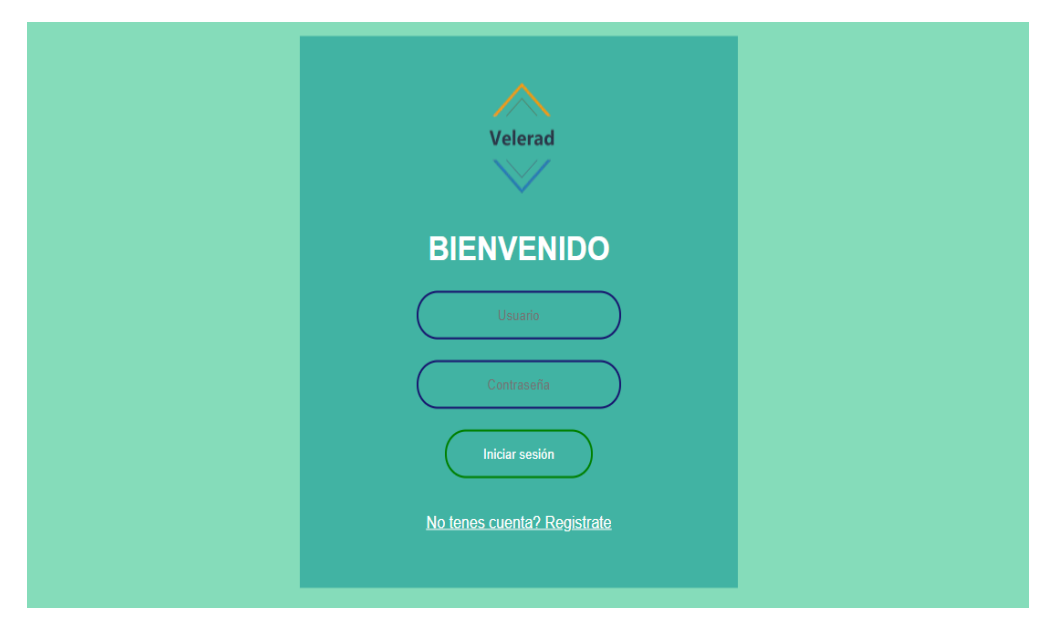

#### *1 Pantalla de Login*

Pantalla de login en la cual un usuario, Profesor u Alumno, deben ingresar su nombre de usuario y contraseña para iniciar sesión. En caso de no tener usuario registrado pueden hacer click en la opción de registrarse

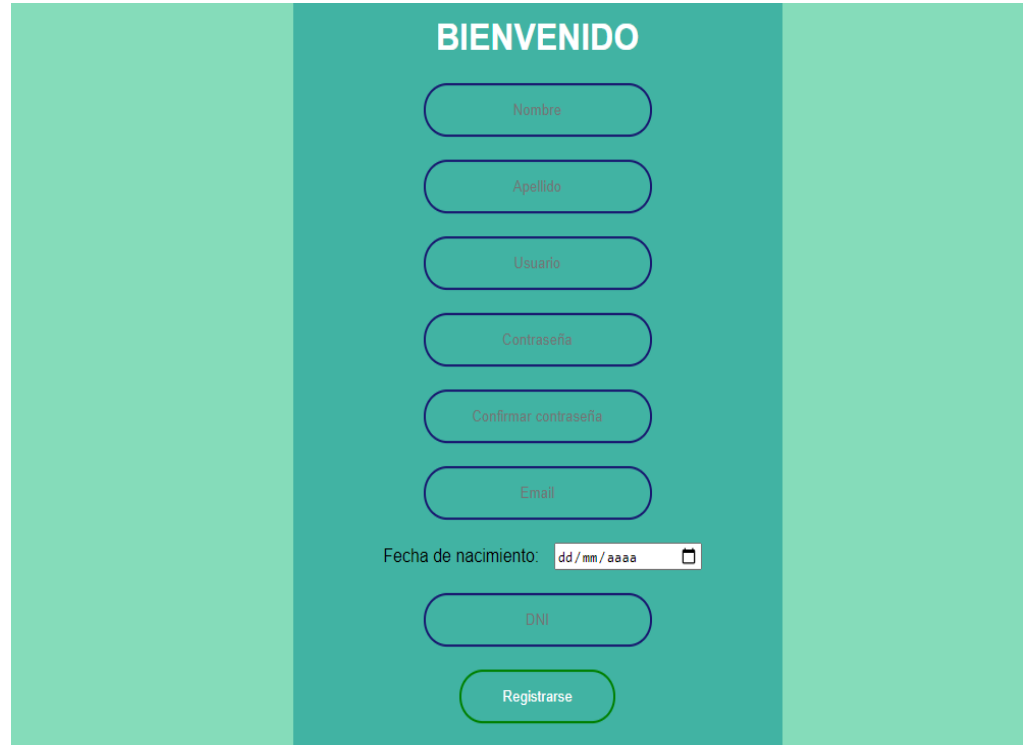

*2 Pantalla de Registro*

Pantalla de registro de usuario, se piden los datos necesarios para la cuenta y en caso de estar todo correcto, se registra la misma.

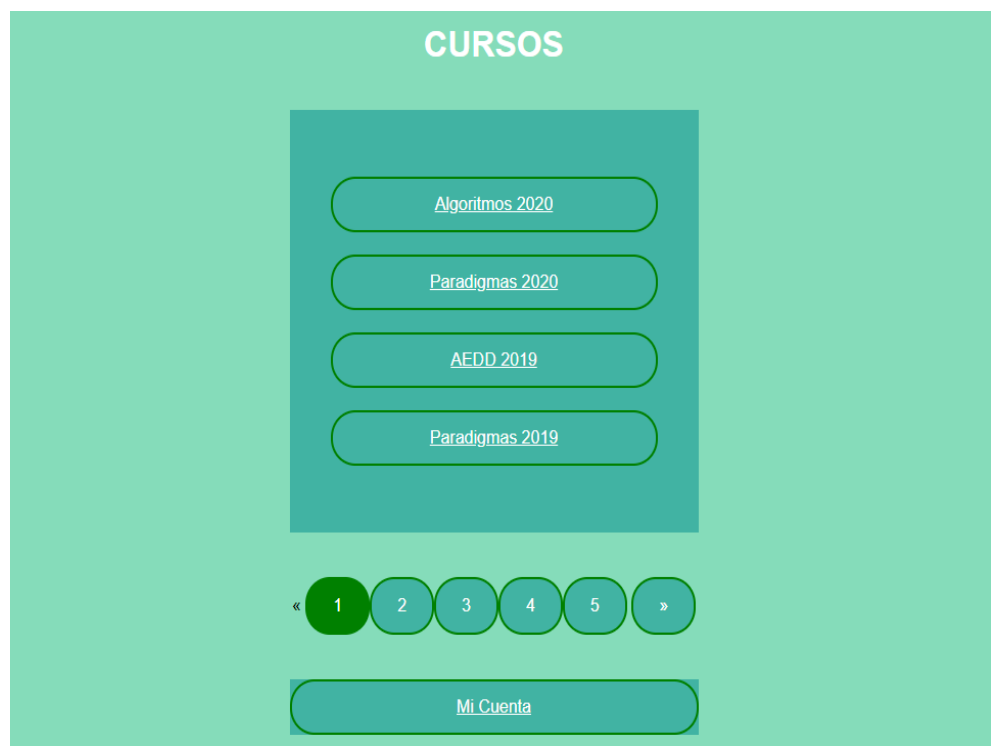

*3 Pantalla principal – Estudiante*

La pantalla que se le presenta a un alumno luego de iniciar sesión. Puede entrar a uno de los cursos disponibles o acceder a su cuenta.

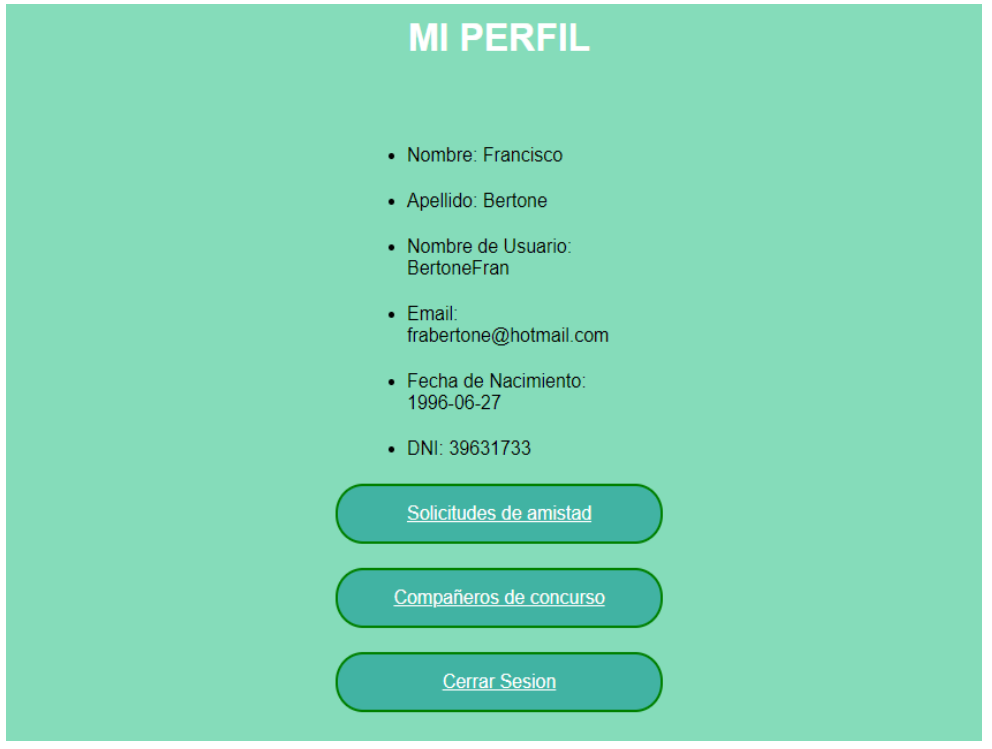

*4 Perfil de Usuario*

Pantalla de perfil de usuario, se muestran los datos del mismo, además de botones para acceder a las solicitudes de amistad pendientes y a los problemas que resolvieron sus compañeros de concurso (Pantalla 11).

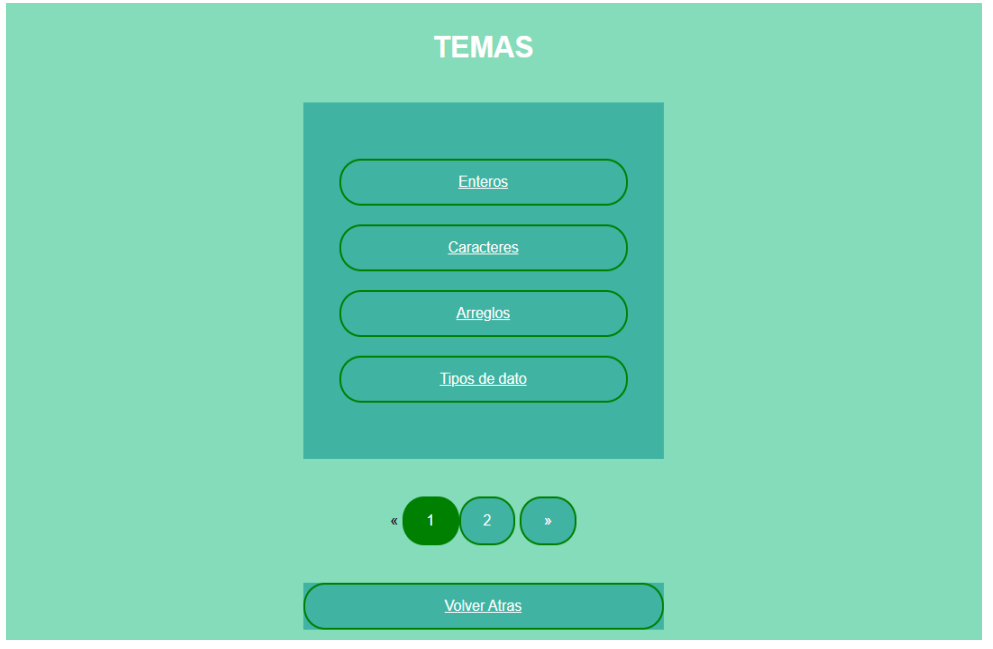

*5 Alumno dentro de un curso*

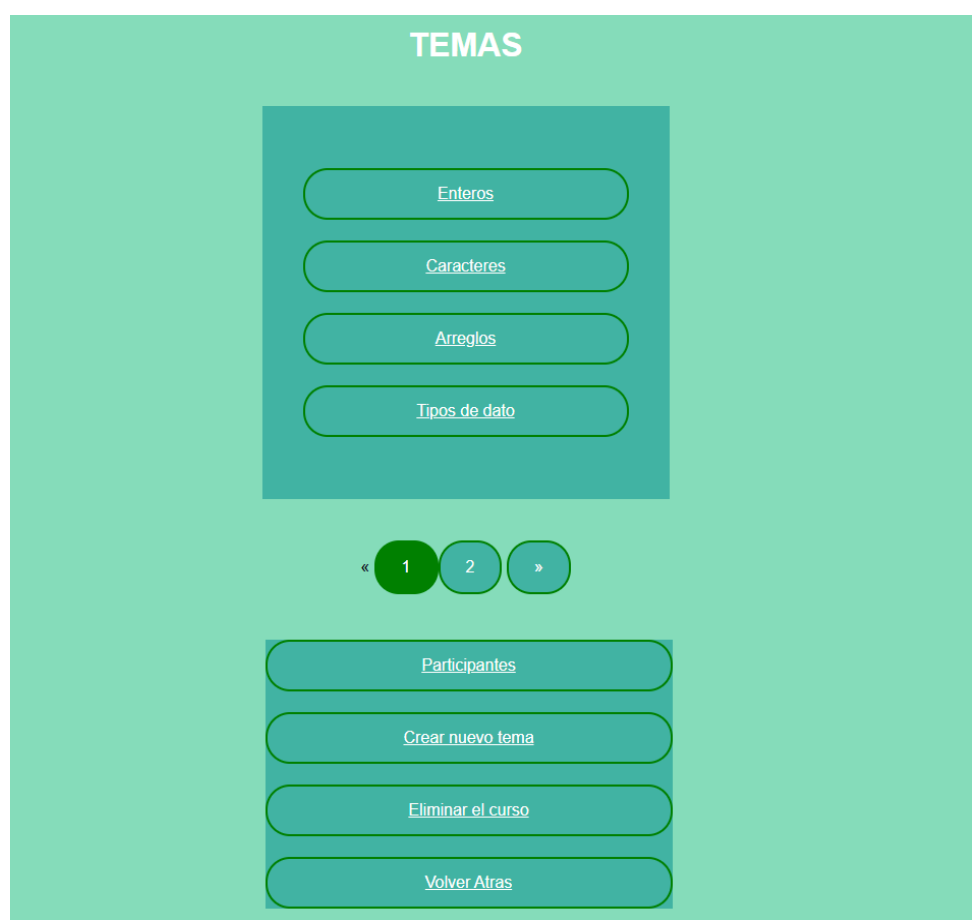

*6 Profesor dentro de un curso*

Las pantallas 5 y 6 son son el menú que se presenta dentro de un Curso, la diferencia entre ambas es que el profesor tiene las opciones de crear un nuevo Tema y eliminar el Curso, así como también ver los participantes de este curso y los problemas que estos resolvieron para poder aprobarlos o no (Pantalla 7 y 8).

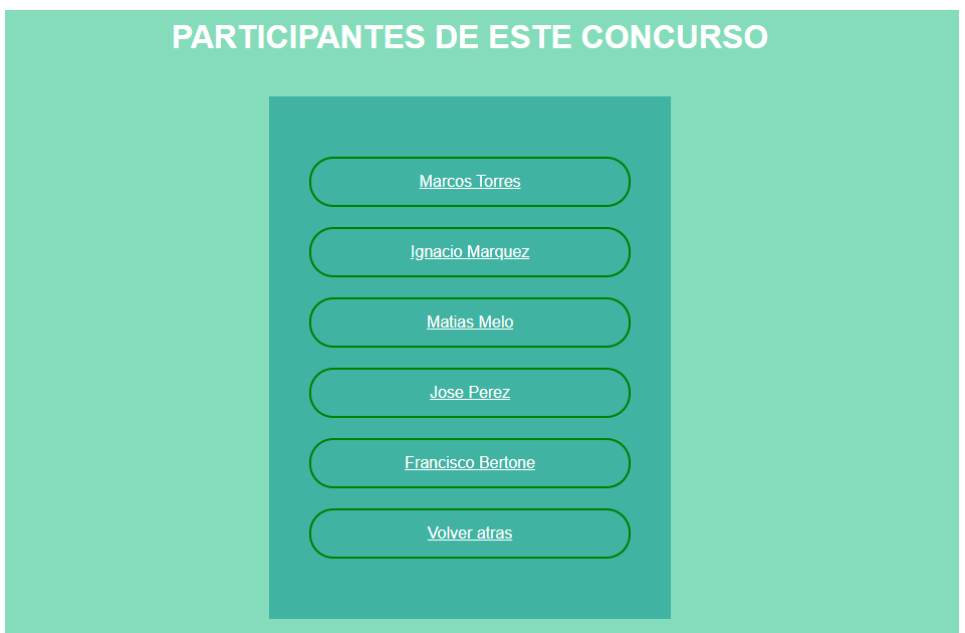

*Participantes de un curso*

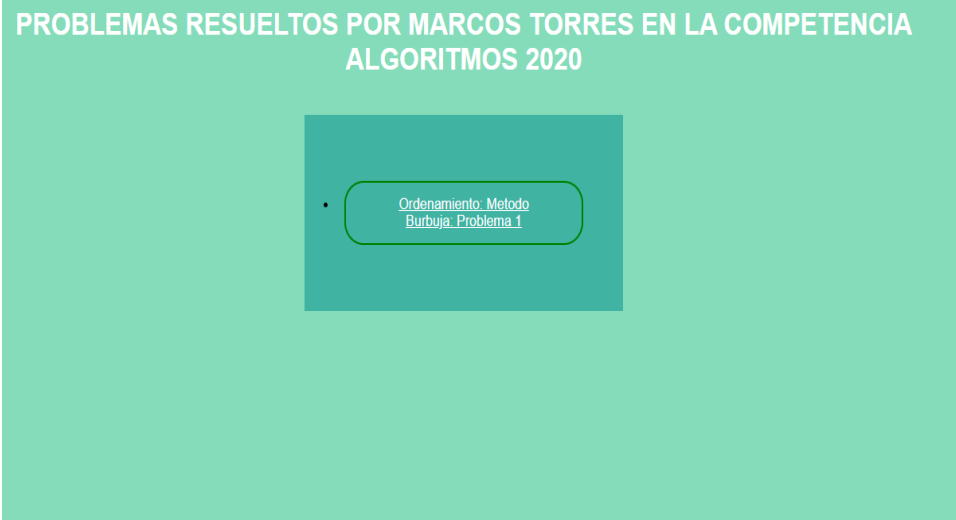

*Problemas resueltos por un alumno dentro de un curso*

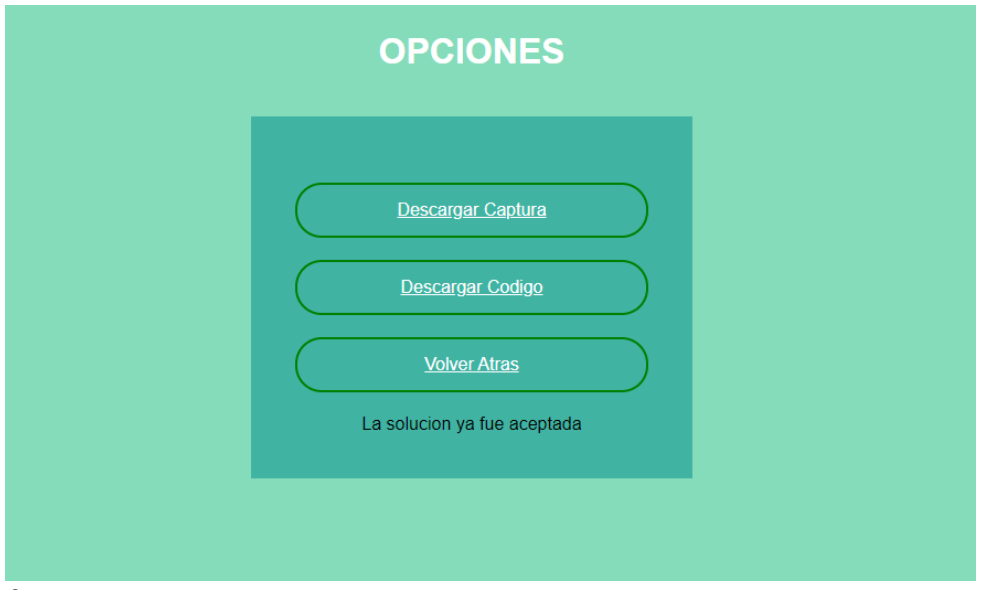

*9 Dentro de la solución de un alumno (aceptada)*

Pantalla de una solución enviada a la que puede entrar un profesor, en este caso, la solución ya fue aceptada, con lo cual solo está disponible la opción de descargar la captura del juez online y el código.

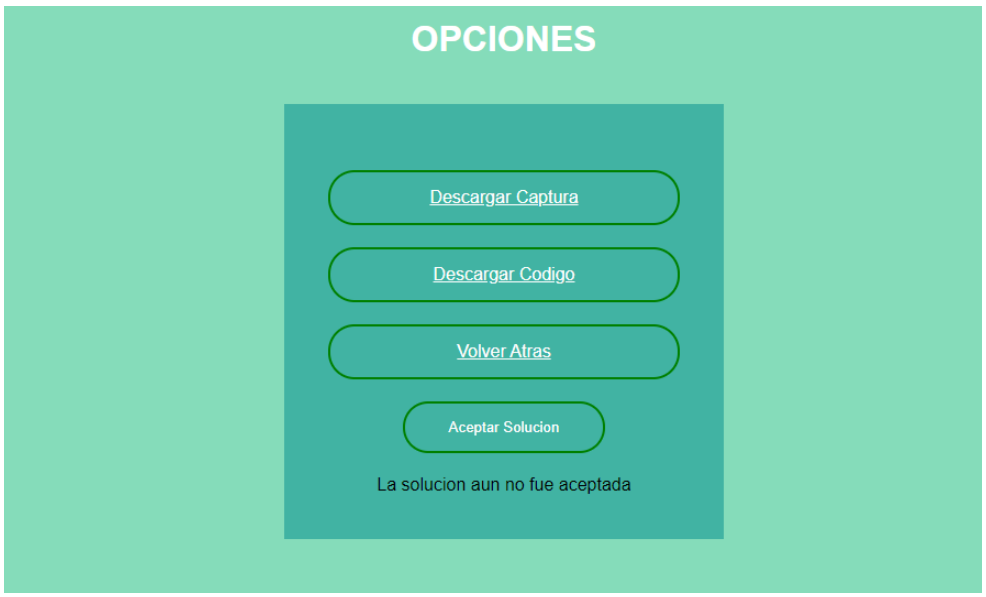

*10 Dentro de la solución de un alumno (no aceptada y con código enviado)*

Misma pantalla que 9, solo que en este caso la solución todavía no fue aceptada, se puede descargar la captura, descargar el código o aceptar la solución.

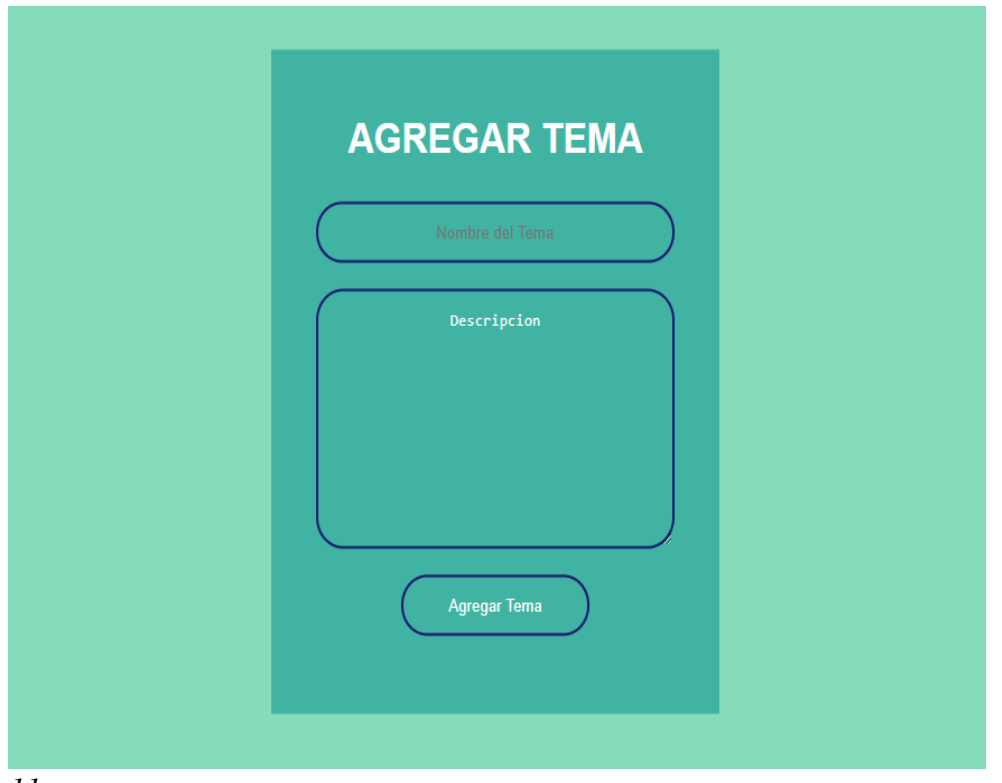

*11 Pantalla de creación de un nuevo tema*

Pantalla de creación de un nuevo Tema. Se pide simplemente el nombre del mismo y una breve descripción. Esta pantalla es igual para la creación de Cursos y algoritmos, en la de problemas solamente se solicita adicionalmente el link del mismo en la página del juez online.

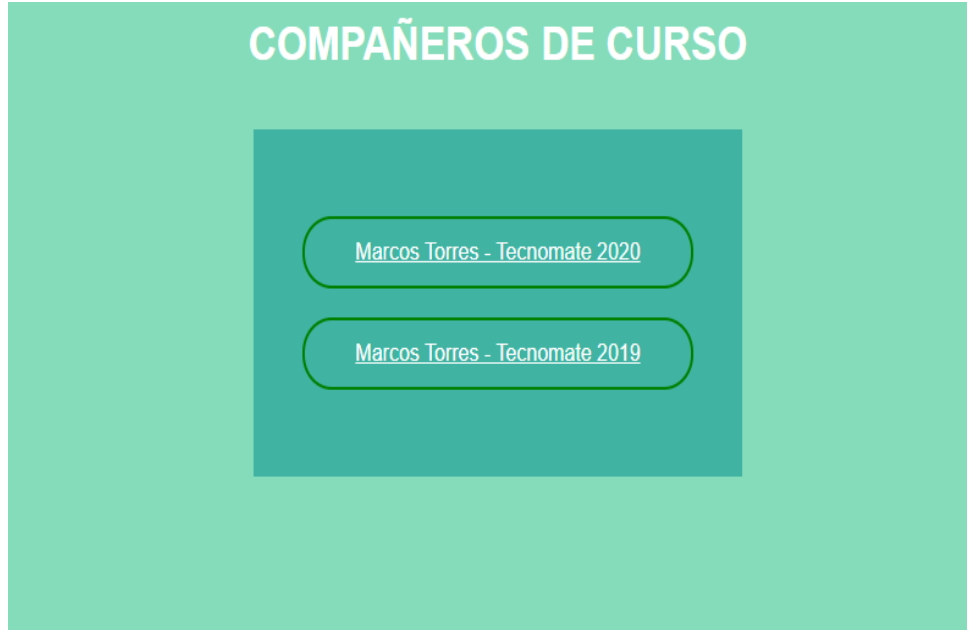

*12 Lista de compañeros de curso*

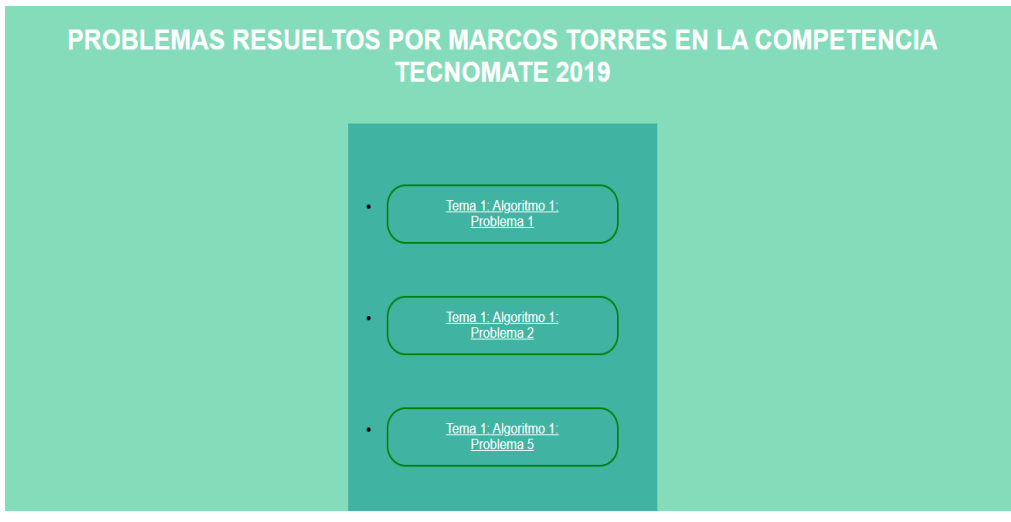

*13 Problemas resueltos por un compañero*

Lista de problemas resueltos por un compañero en un concurso en el que se tiene una amistad. El usuario actualmente logeado es amigo de Marcos Torres en el concurso Tecnomate 2019 por lo que puede ver los problemas que este resolvió del mismo.

#### <span id="page-33-0"></span>4. Herramientas utilizadas

En esta sección se describe brevemente cuáles fueron las herramientas que se utilizaron en el desarrollo del proyecto.

#### **NetBeans**

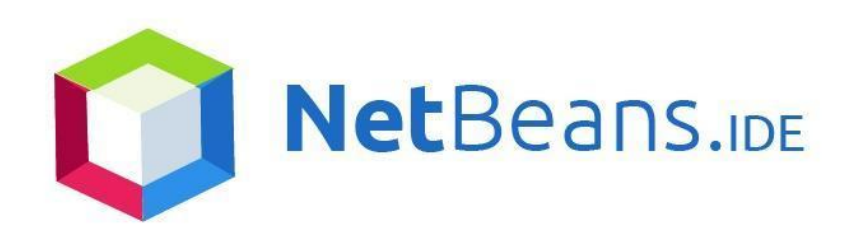

*1 Logo de NetBeans*

Para la escritura y compilado del código en sí, se utilizó el entorno de desarrollo NetBeans. Si bien está orientado principalmente a java, se utilizó el PHP pack, el cual soporta PHP 5.

### XAMPP

# 3 XAMPP

#### *2 Logo de XAMPP*

Para el testeo del código escrito y la base de datos de prueba , se utilizó XAMPP. XAMPP es un paquete que contiene el sistema de gestión de base de datos mysql, un servidor web apache y el intérprete de los lenguajes PHP y Perl. Con esto, se pudo alojar la página y la base de datos en un servidor apache de una computadora personal (localhost) para poder testear y hacer modificaciones a la base de datos antes de finalmente subir la página al servidor de la facultad.

## Lenguajes utilizados para el Front End

- HTML5: Quinta versión de este lenguaje utilizado para la estructuración de páginas web.
- Css: Lenguaje utilizado para definir el estilo y la apariencia de las páginas escritas con HTML o los documentos XML.

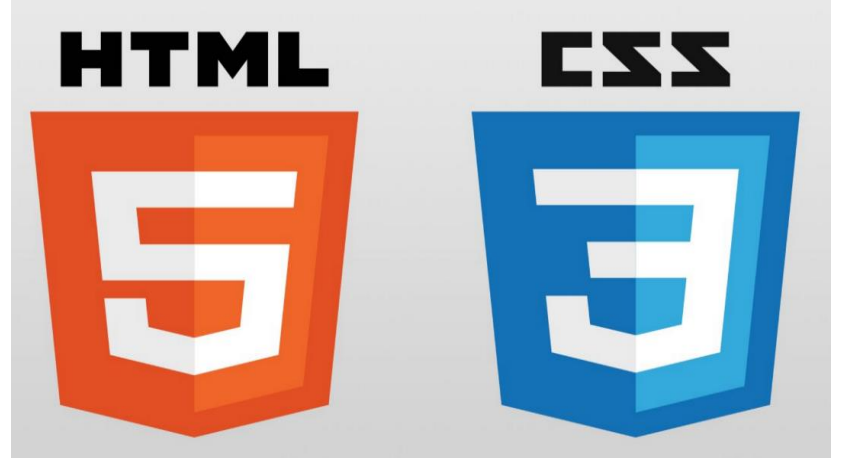

*3 Logos de HTML5 y CSS3*

## Lenguajes utilizados para el Back-End

- PHP: Lenguaje de programación de uso general que se adapta especialmente al desarrollo web.
- MySQL: Sistema de gestión de bases de datos relacional.

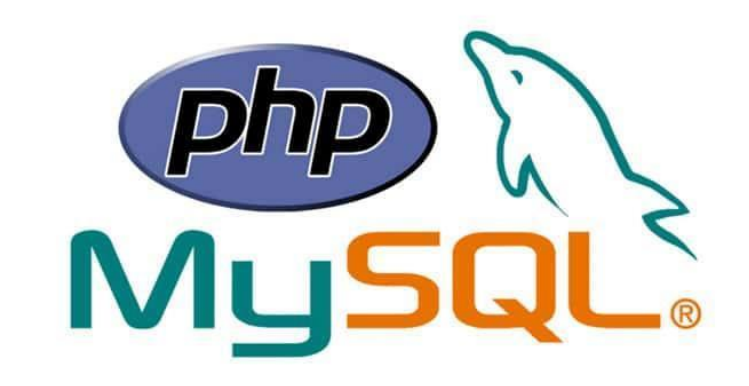

*4 Logos de PHP y MYSQL*

#### Servidor

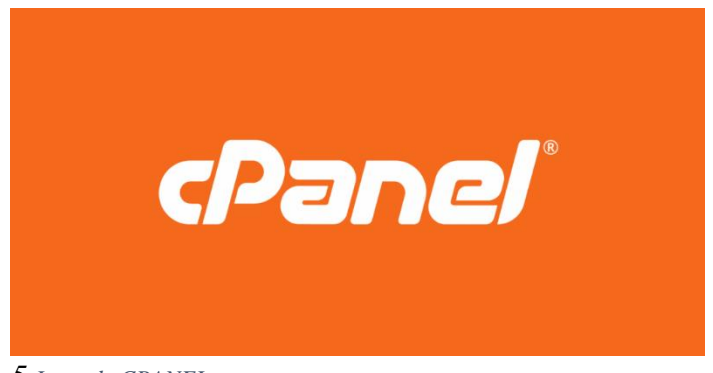

*5 Logo de CPANEL*

Se utilizó un servidor provisto por la facultad, cuya administración y manejo se hace mediante el software cPanel.

### Soporte

- Google Drive: Herramienta en la cual se pueden subir, descargar y editar documentos de manera colaborativa. Como el desarrollo fue unipersonal, la mayor función de Google drive fue que el director del proyecto pueda ver cómo iba el desarrollo del mismo a medida que se iban actualizando los documentos.
- Microsoft Word: Herramienta de edición de documentos, en ella se escribieron el plan de proyecto, el documento de casos de usos y este mismo informe final.
- Lucidchart: Herramienta de diseño y edición de diagramas UML. Con esta herramienta se modeló el diagrama de clases.
- DIA: Otra herramienta de edición de diagramas UML. Con esta se modeló el Diagrama de Entidad-Relaciones.

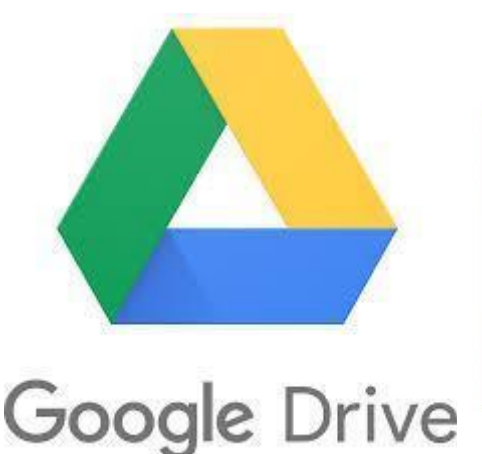

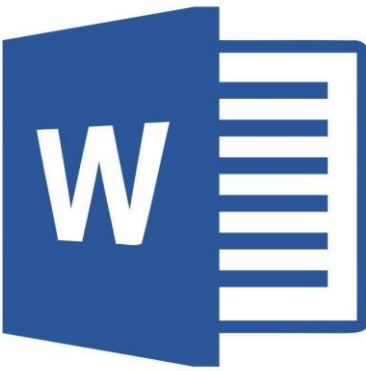

# Lucidchart

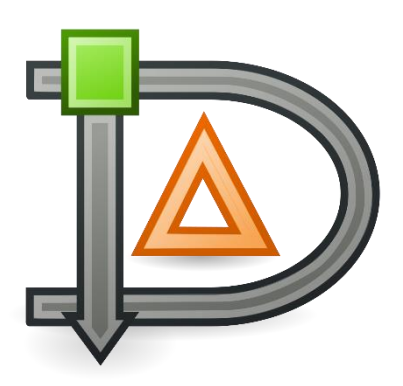

*6 Logos de Google Drive, Microsoft Word, LucidChart y DIA*

#### <span id="page-37-0"></span>5. Arquitectura

Con respecto a la arquitectura general de la aplicación, esta puede ser explicada mediante cualquier gráfico genérico de una aplicación web comunicándose con el servidor correspondiente. Como vemos en la siguiente imagen:

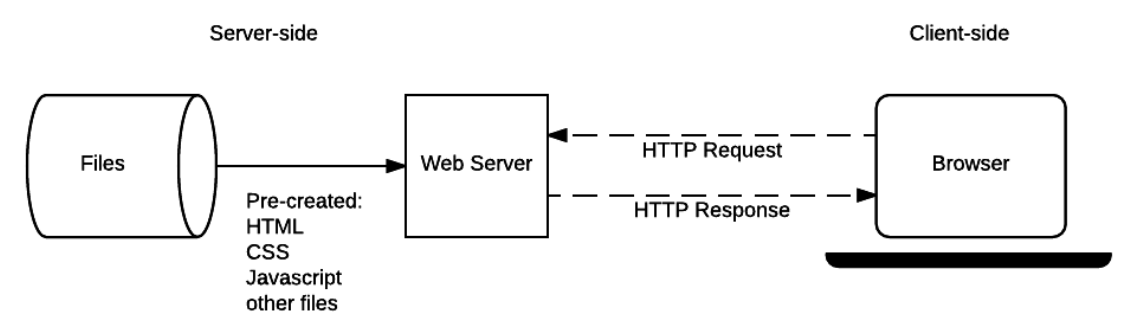

*1 Gráfico genérico del funcionamiento de una página web*

Vemos que el usuario, el cual puede ser un profesor o un alumno, envía paquetes HTTP al servidor de la facultad. Luego de procesar estos paquetes, pudiendo o no acceder a la base de datos, el servidor le envía la respuesta al usuario.

#### <span id="page-37-1"></span>6. Trabajos Futuros

Al definir el alcance del sistema, se consideró inicialmente que solo se iba a hacer uso del mismo por parte de los alumnos de la UTN FRSF. Es por eso que, al decidir la arquitectura del sistema, se decidió por una página web desarrollada en php con base de datos MYSQL que se comunique con la misma

Sin embargo, en caso de que la puesta en uso del sistema sea un éxito, se puede considerar la posibilidad de que la implementación de este se extienda a otras facultades de la UTN.

Esto conllevaría varios desafíos. Primero, habría que migrar la base de datos a otra mas preparada para aguantar un volumen de usuarios mas elevado. Lo ideal seria una como Microsoft Azure Enterprise, aunque quizás se deberían buscar alternativas más económicas debido a su costosa licencia.

Otra cosa que hay que considerar es la posibilidad de que sea necesario adaptar el sistema a las necesidades de cada facultad, ya que, si bien el desarrollo inicial fue hecho solo considerando la perspectiva de la FRSF, otras podrían tener distintos requisitos para un sistema de este tipo. Lo ideal seria tener un sistema principal en el que se encuentren las principales funcionalidades y extensiones específicas para cada facultad.

Por el lado de la programación, se realizaron todas las funcionalidades en php, pero para poder implementar los requisitos que puedan surgir en un futuro con mas facilidad sería ideal utilizar Javascript, para que la pagina pueda tener comportamientos que no necesiten del procesamiento del servidor y puedan ejecutarse del lado del cliente.

Por último, si bien la pagina web se visualiza bien en teléfonos móviles, no estaría fuera de las posibilidades pensar en una versión, si bien mas reducida, del sistema en forma de aplicación para celulares. Esto tendría mayor utilidad quizás para los profesores que para los alumnos, ya que el proceso de resolución de problemas y la subida de estos a los jueces online no se suele hacer por celular, pero la vista y corrección de los problemas podría hacerse sin problemas en un móvil.

### <span id="page-38-0"></span>7. Conclusión

Este fue mi primer proyecto de desarrollo web. De todas las ideas que me habían sido presentadas, termine decantándome por esta por dos razones: la primera fue que para poder llevar a cabo el proyecto iba a tener que aprender desarrollo web, lo cual es una habilidad que me puede ser inmensamente útil laboralmente en el futuro, y la segunda, me gusto en sí la idea de una herramienta enfocada en ayudar a los alumnos ingresantes y a aquellas personas que quieran participar de concursos de programación.

Con respecto al proyecto en sí, la parte más difícil fue el aprendizaje para ponerlo en marcha. Me tomó un par de meses ver cursos y practicar para poder sentirme con confianza con respecto a mis conocimientos. Pero si bien fue la parte más difícil, creo que fue la más satisfactoria, ya que pude aprender por mí mismo lo necesario para poder encarar el desarrollo de la herramienta.

Afortunadamente, en el desarrollo no tuve demasiados inconvenientes. Es cierto que la pandemia afectó en cierta medida la forma de comunicarme con el director del proyecto; por ejemplo, el no pudo ir probando el proyecto hasta que no lo subí al servidor de la facultad, y para esta etapa el proyecto estaba prácticamente terminado.

En la escritura de código en sí, me encontré con unos bloqueos en los cuales no sabía cómo avanzar, pero nada que me haya tomado más que un par de días. En la definición de requisitos tampoco hubo demasiados problemas, ya que incluso tuve que eliminar una iteración porque no era necesario refinar más los casos de uso. Tal vez sobreestime el esfuerzo que iban a tomar algunos casos de uso y subestime otros, pero, nuevamente, esto no fue algo que afectara desmedidamente el desarrollo.

En definitiva, creo que puedo afirmar que embarcarme en este proyecto fue una idea acertada, adquirí conocimientos que me servirán a futuro y además pude ayudar a la facultad en la que inicié la carrera de Ingeniería en Sistemas de Información. Adquirí experiencia acerca de cómo manejar los tiempos en un

proyecto, como comunicarme con un cliente para poder entender precisamente qué es lo que necesita y cómo adaptarme a los cambios en función en esas necesidades.

## <span id="page-39-0"></span>8. Bibliografía

-Pressman, Ingeniería de Software, Un Enfoque Práctico – 5ta edición

-Apuntes de las cátedras: Análisis de Sistemas, Diseño de Sistemas, Métodos Ágiles, Ingeniería de Software

-Tutorial PHP y MySQL completo FalconMasters:

<http://www.falconmasters.com/cursos/nuevo-curso-de-php-y-mysql/>

-Curso básico HTML FalconMasters:

[https://www.youtube.com/watch?v=cqMfPS8jPys&list=PLhSj3UTs2\\_yVHt2DgHky\\_M](https://www.youtube.com/watch?v=cqMfPS8jPys&list=PLhSj3UTs2_yVHt2DgHky_MzzRC58UHE4z&ab_channel=FalconMasters) [zzRC58UHE4z&ab\\_channel=FalconMasters](https://www.youtube.com/watch?v=cqMfPS8jPys&list=PLhSj3UTs2_yVHt2DgHky_MzzRC58UHE4z&ab_channel=FalconMasters)

-Curso CSS FalconMasters:

[https://www.youtube.com/watch?v=24gNhTcy6pw&list=PLhSj3UTs2\\_yU0fGoS1bjpH](https://www.youtube.com/watch?v=24gNhTcy6pw&list=PLhSj3UTs2_yU0fGoS1bjpHqky4kCEmTbR&ab_channel=FalconMasters) [qky4kCEmTbR&ab\\_channel=FalconMasters](https://www.youtube.com/watch?v=24gNhTcy6pw&list=PLhSj3UTs2_yU0fGoS1bjpHqky4kCEmTbR&ab_channel=FalconMasters)

-Store and retrieve images from MySQL database using PHP:

<https://www.codexworld.com/store-retrieve-image-from-database-mysql-php/>

-How to insert image in MySQL using PHP:

<https://www.studentstutorial.com/php/php-insert-image>

-Resolución a Problemas varios:

[www.stackoverflow.com](http://www.stackoverflow.com/)

-Documentación de PHP: <https://www.php.net/>

## <span id="page-40-0"></span>9. Anexo

Especificaciones de Casos de Uso obtenidas en la etapa de Análisis.

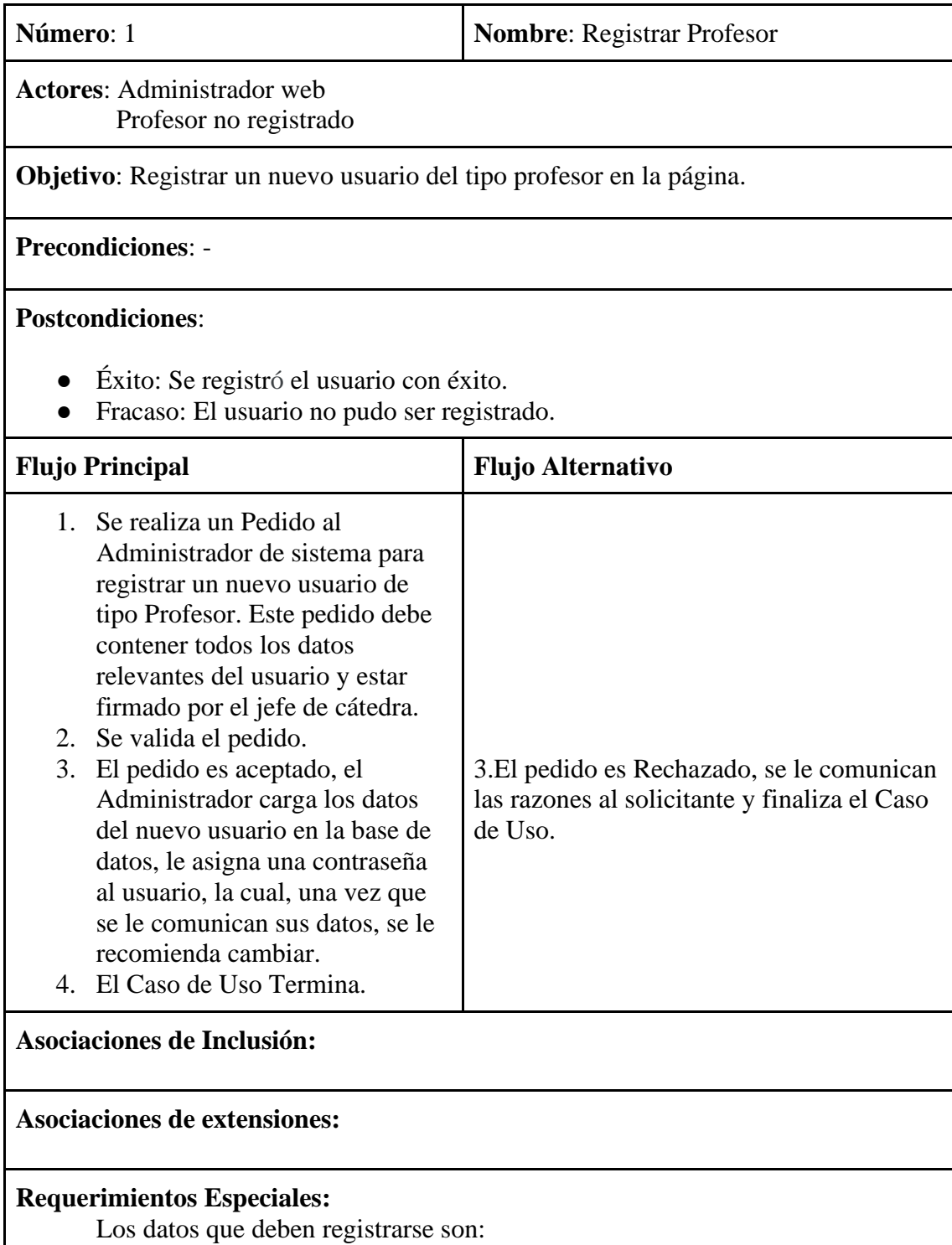

-Nombre -Apellido -Nombre de Usuario -Contraseña -Email -DNI -Fecha de Nacimiento

**Observaciones:** A diferencia del registro de alumnos, el registro de profesor no se realiza por el sistema por motivos de seguridad, así se evita que algún usuario no autorizado obtenga los privilegios correspondientes a un profesor.

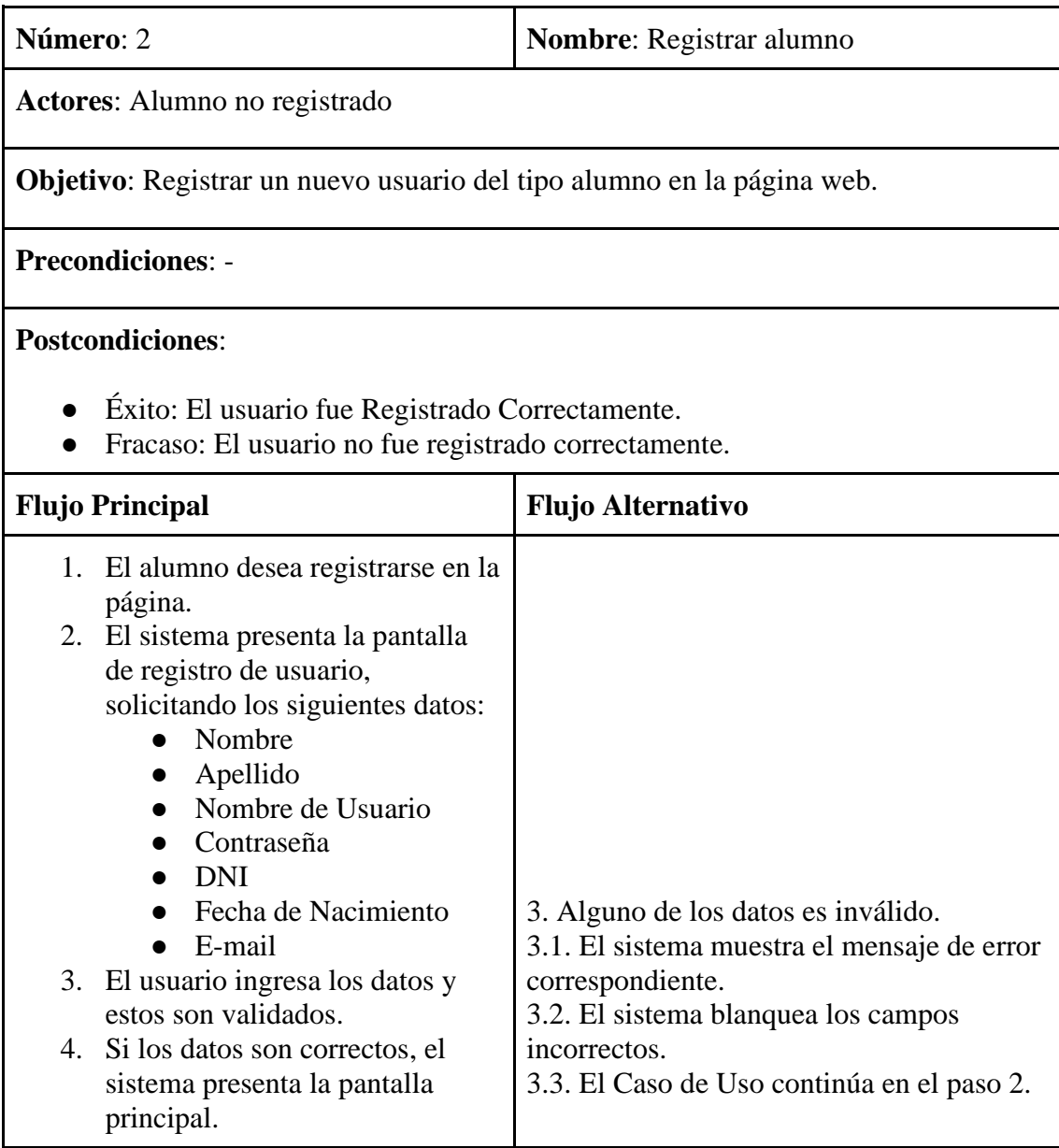

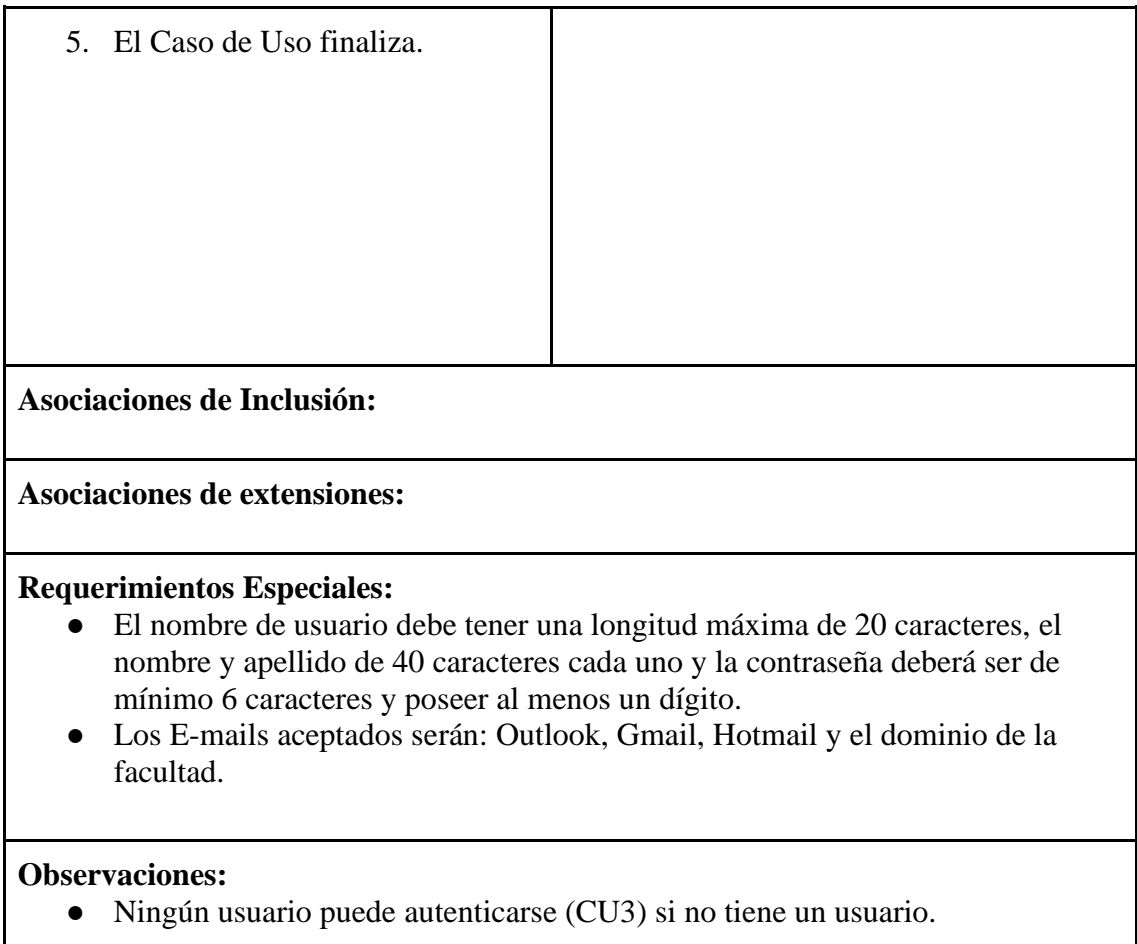

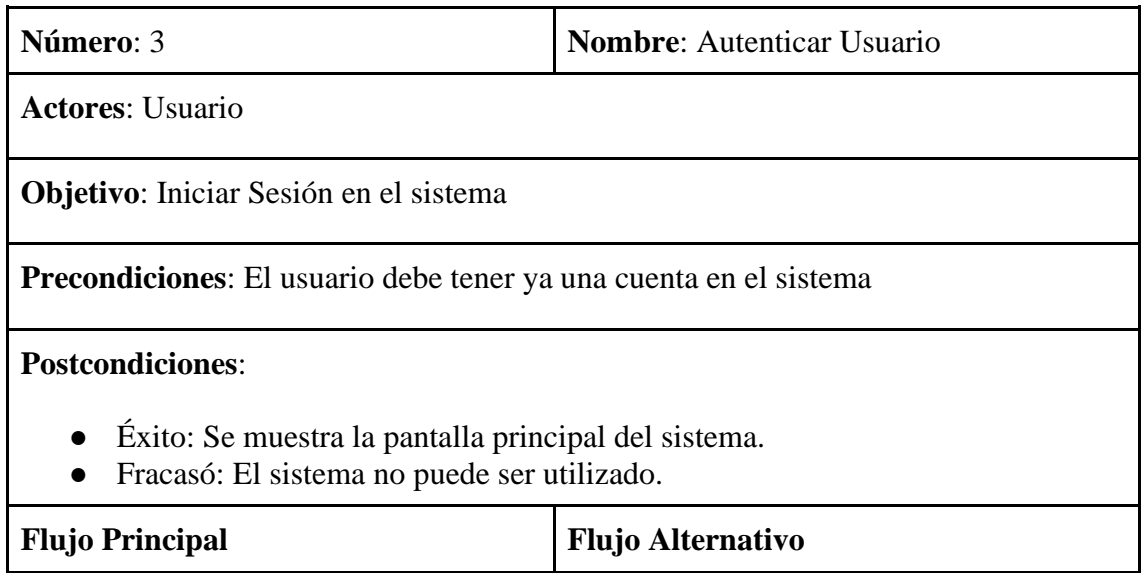

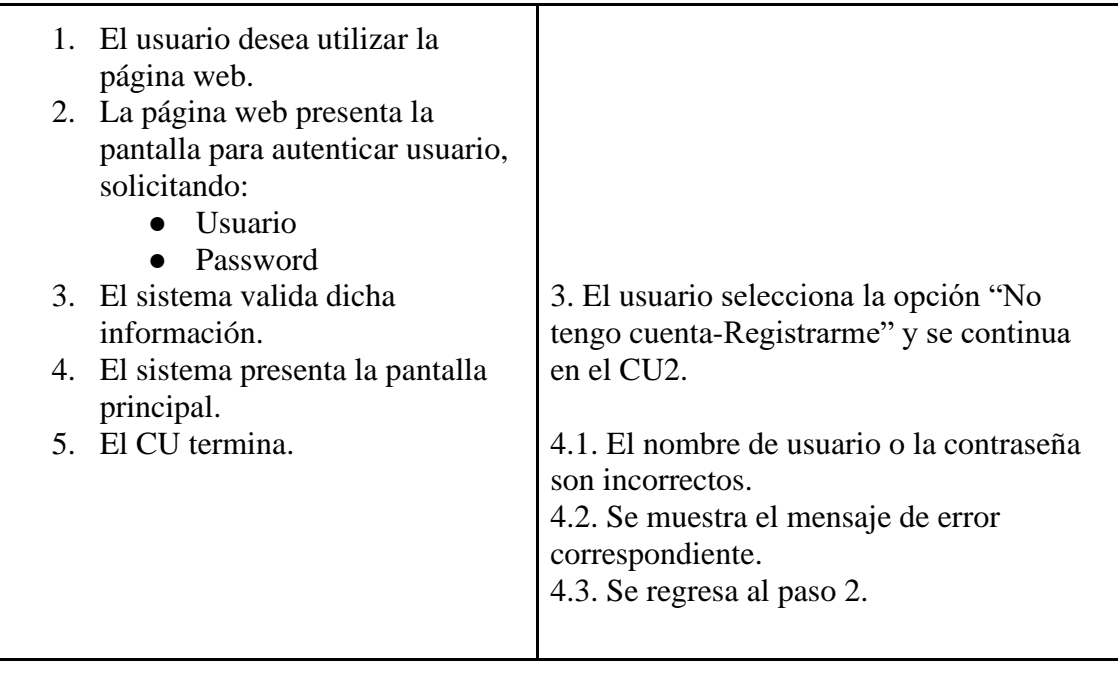

**Asociaciones de Inclusión:**

**Asociaciones de extensiones:**

#### **Requerimientos Especiales:**

● La contraseña y la clave se visualizarán con asteriscos (\*).

#### **Observaciones:**

● Ningún usuario puede realizar ninguna tarea del sistema si no se autentica.

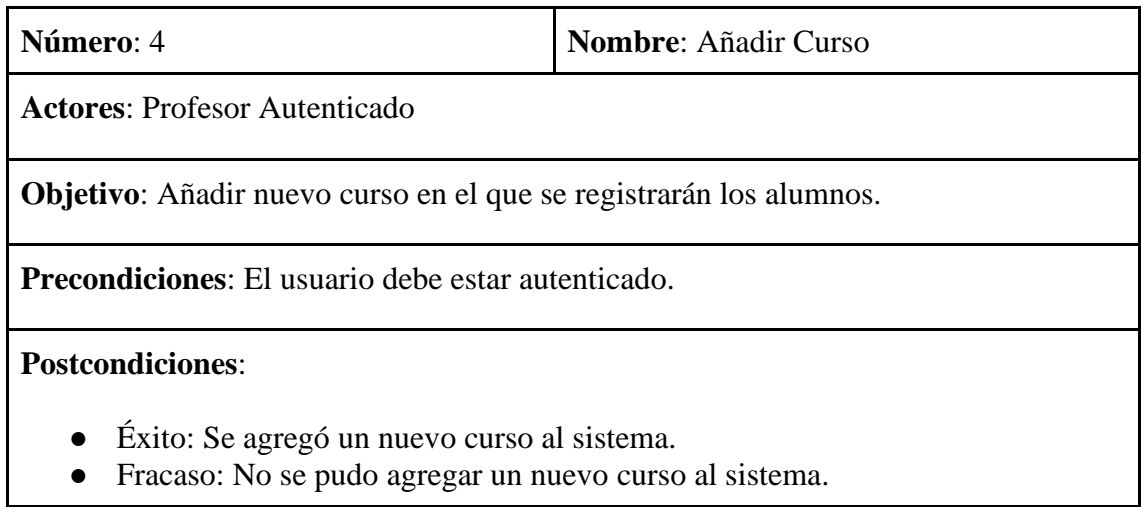

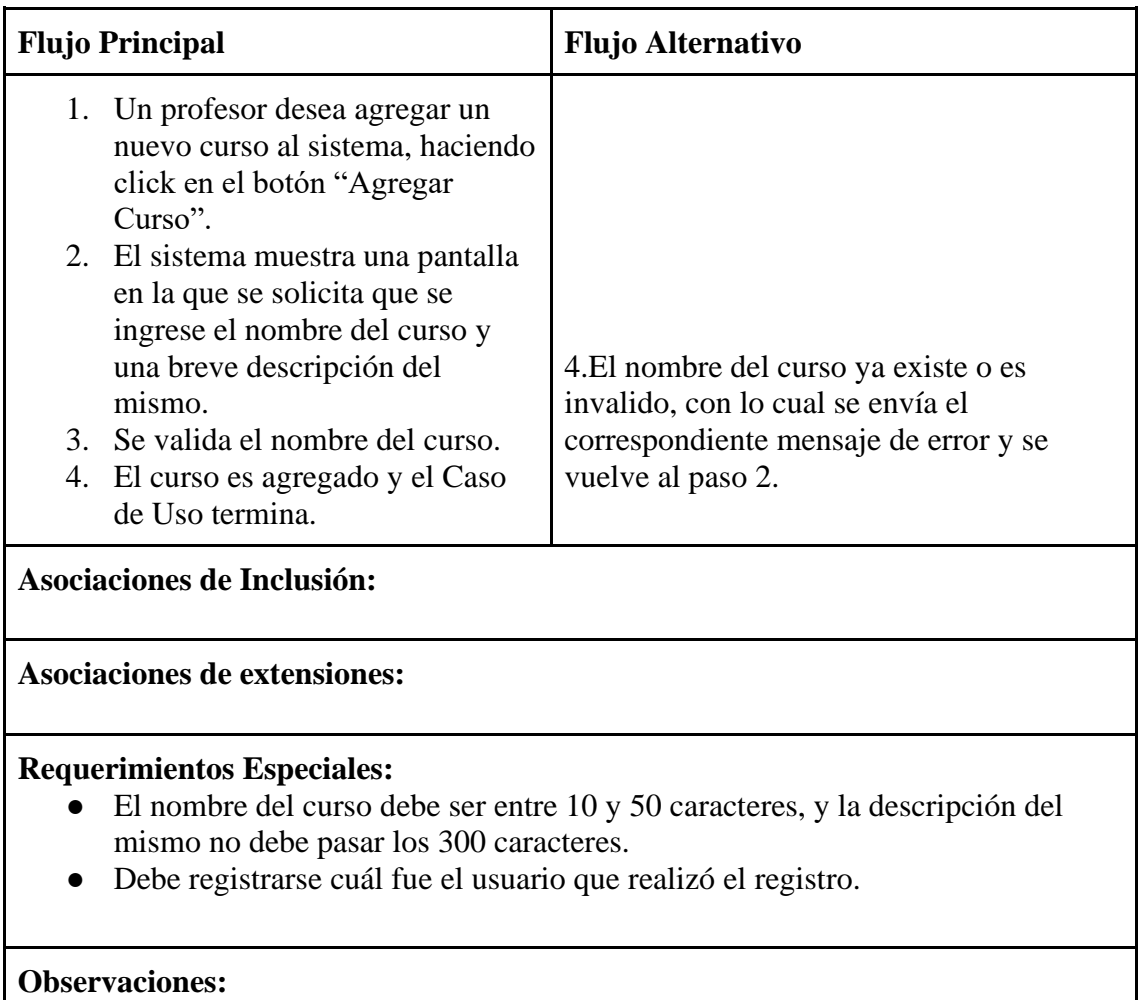

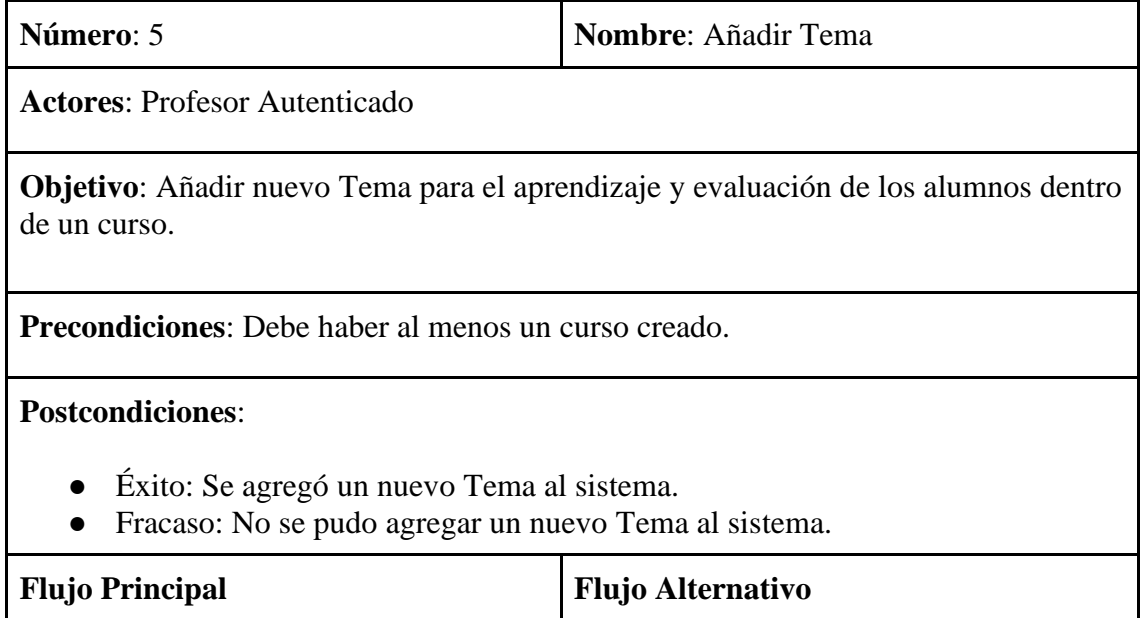

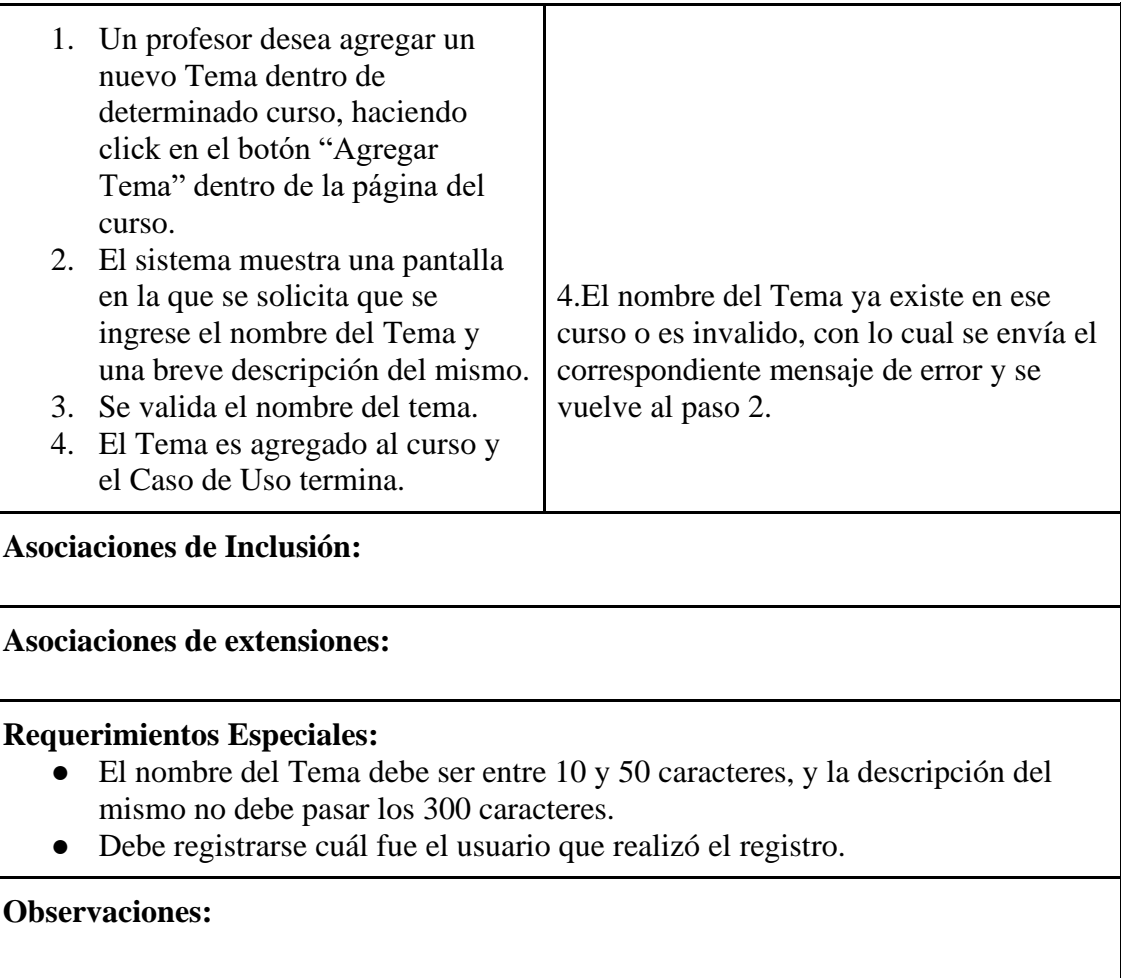

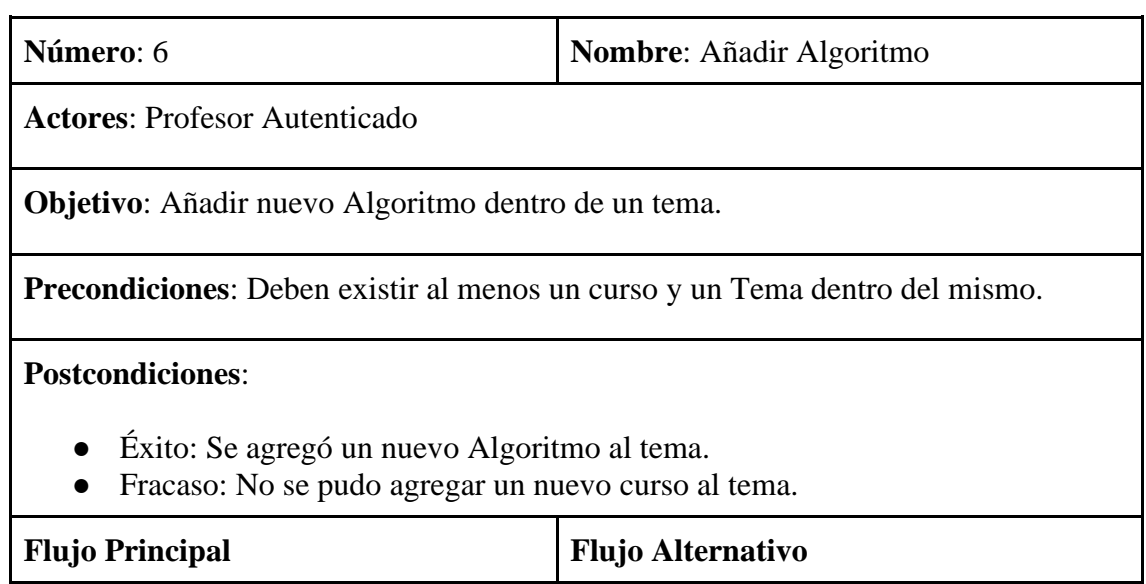

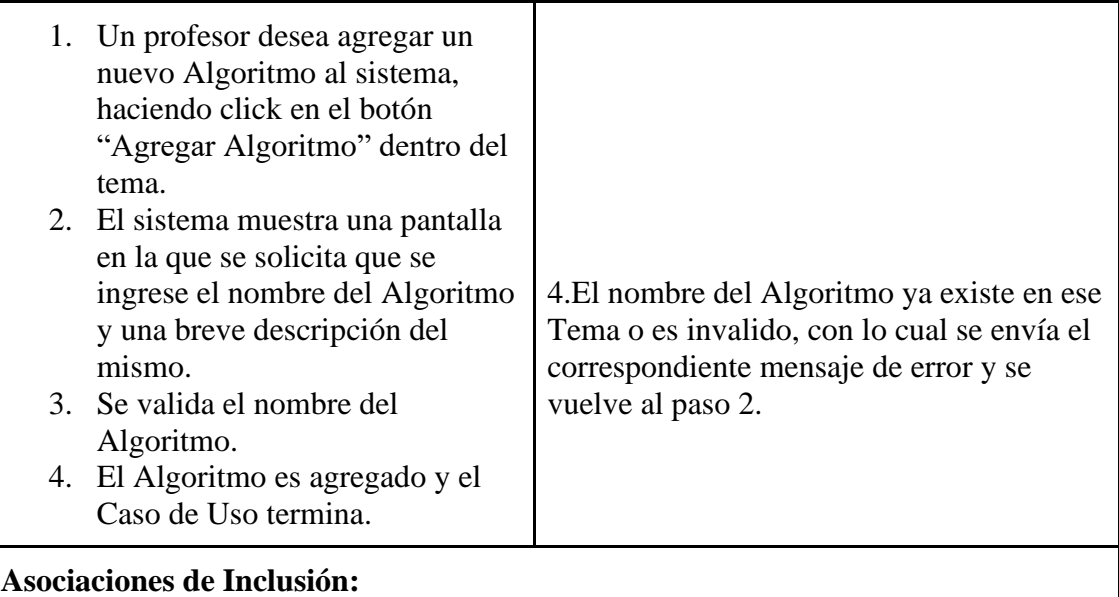

**Asociaciones de extensiones:**

#### **Requerimientos Especiales:**

- El nombre del Algoritmo debe ser entre 10 y 50 caracteres, y la descripción del mismo no debe pasar los 300 caracteres.
- Debe registrarse cuál fue el usuario que realizó el registro.

#### **Observaciones:**

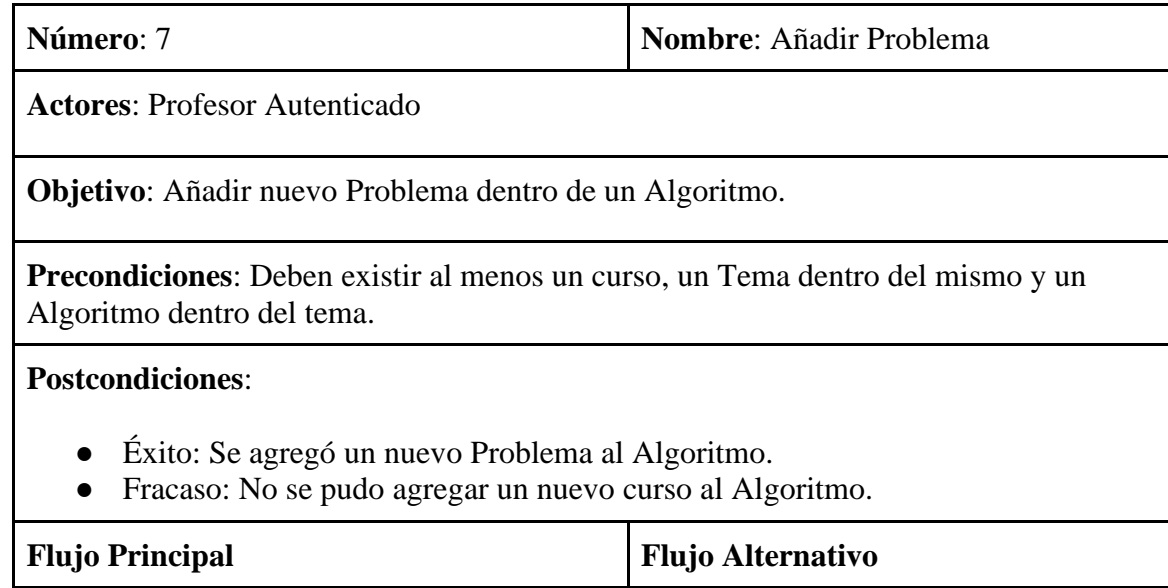

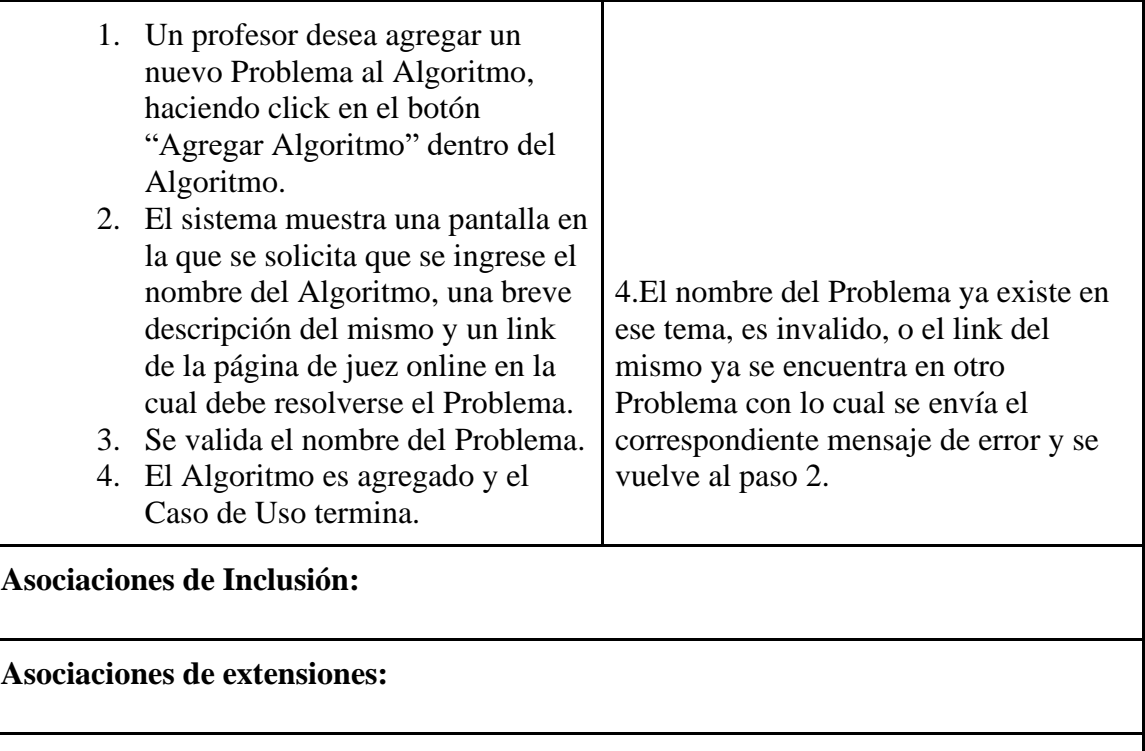

#### **Requerimientos Especiales:**

- El nombre del Algoritmo debe ser entre 10 y 50 caracteres, y la descripción del mismo no debe pasar los 500 caracteres.
- Debe registrarse cuál fue el usuario que realizó el registro.

#### **Observaciones:**

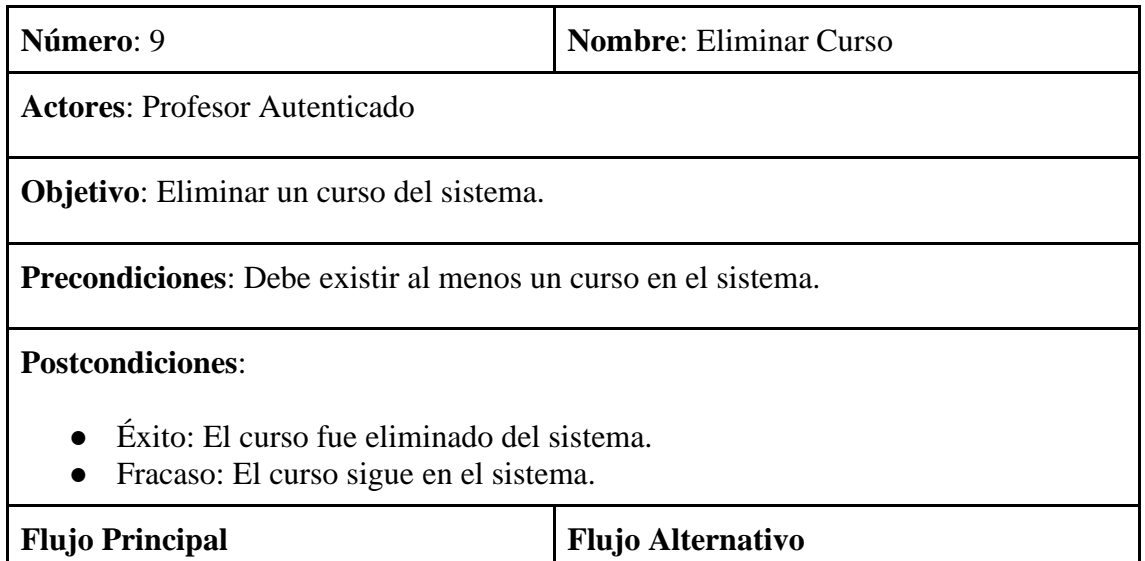

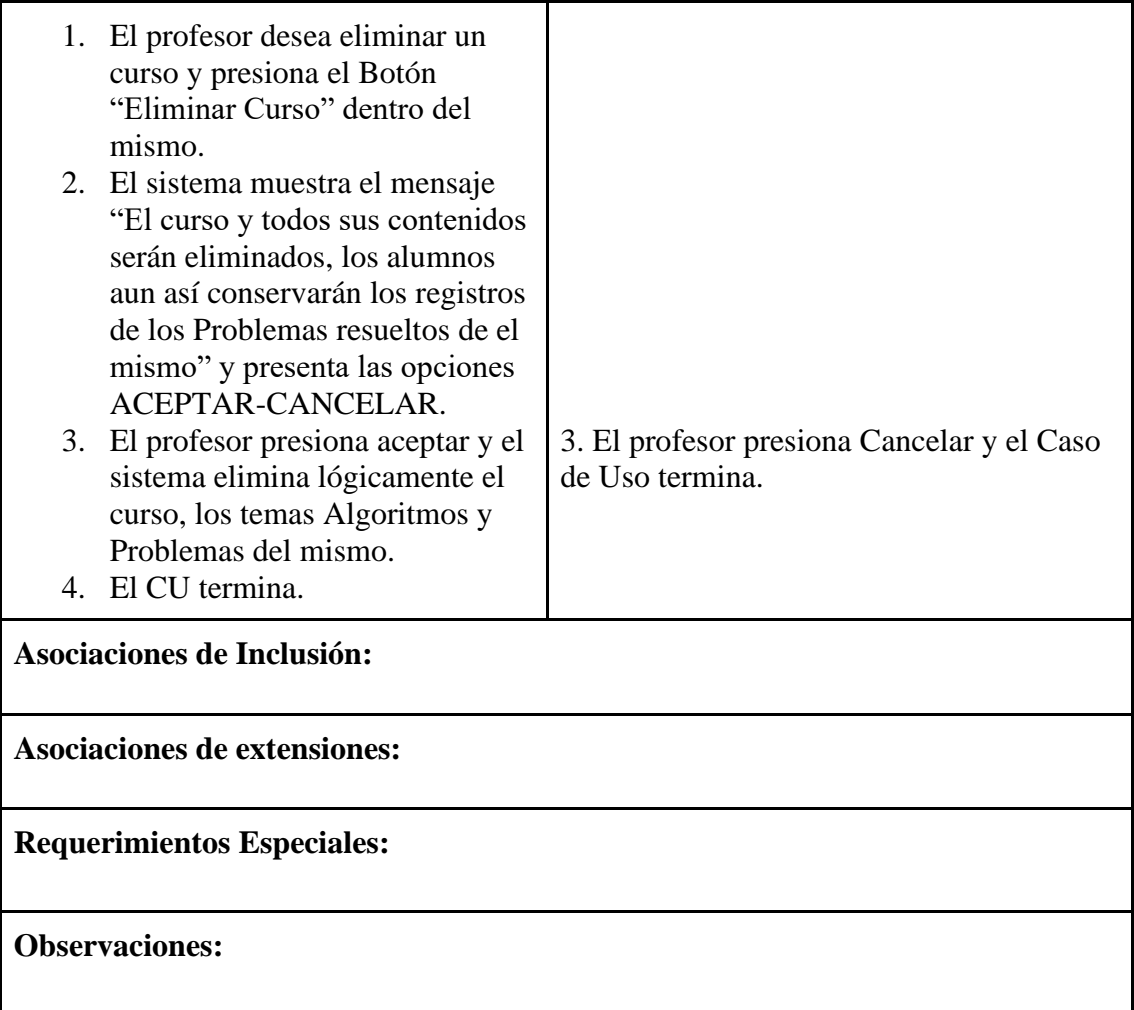

![](_page_48_Picture_136.jpeg)

![](_page_49_Picture_122.jpeg)

![](_page_49_Picture_123.jpeg)

![](_page_50_Picture_139.jpeg)

![](_page_50_Picture_140.jpeg)

![](_page_51_Picture_135.jpeg)

![](_page_51_Picture_136.jpeg)

![](_page_52_Picture_137.jpeg)

![](_page_52_Picture_138.jpeg)

● Fracaso: El alumno no pudo inscribirse en el curso o concurso.

![](_page_53_Picture_116.jpeg)

![](_page_53_Picture_117.jpeg)

**Actores**: Alumno autenticado

**Objetivo**: Se vincularán ambos usuarios con el mismo concurso, y le aparecerán al usuario en su perfil los Problemas resueltos por sus compañeros.

**Precondiciones**: Ambos usuarios deben estar inscriptos en el concurso.

**Postcondiciones**:

● Éxito: Los alumnos están asociados en base a ese curso.

![](_page_54_Picture_134.jpeg)

![](_page_54_Picture_135.jpeg)

**Objetivo**: Se vincularán ambos usuarios con el mismo concurso, y le aparecerán al usuario en su perfil los Problemas resueltos por sus compañeros o la solicitud será rechazada y no se verán más las amistades.

**Precondiciones**: Ambos usuarios deben estar inscriptos en el concurso. El alumno B debe haberle enviado una solicitud de amistad al alumno A.

#### **Postcondiciones**:

● Éxito: Los alumnos están asociados en base a ese curso o simplemente la solicitud es rechazada.

![](_page_55_Picture_143.jpeg)

![](_page_55_Picture_144.jpeg)

**Precondiciones**: Ambos alumnos deben ser amigos en base al concurso en cuestión.

**Postcondiciones**:

- Éxito: El sistema presenta la lista de Problemas resueltos.
- Fracasó: La lista no pudo ser mostrada.

![](_page_56_Picture_109.jpeg)

![](_page_56_Picture_110.jpeg)

![](_page_57_Picture_114.jpeg)

## **2da Iteración:**

![](_page_57_Picture_115.jpeg)

![](_page_58_Picture_94.jpeg)